# **Протокол обмена системы SkySend**

Версия: 4.46

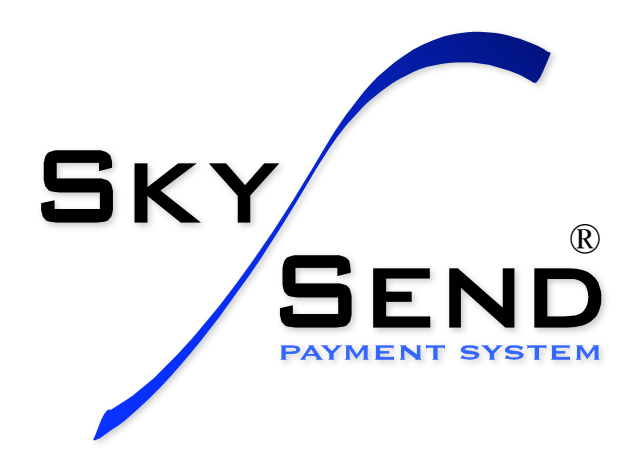

# **1. Оглавление**

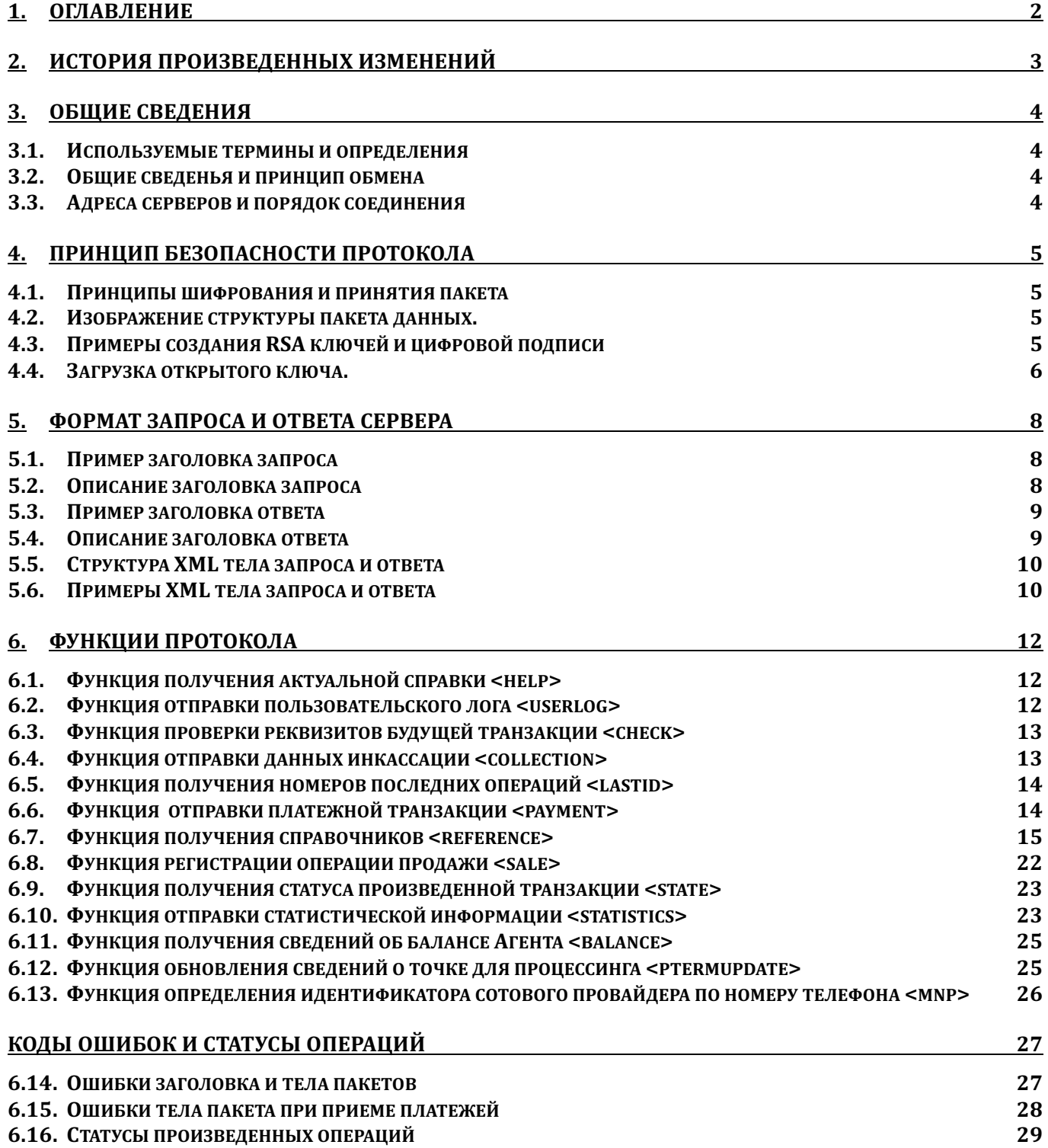

# **2. История произведенных изменений**

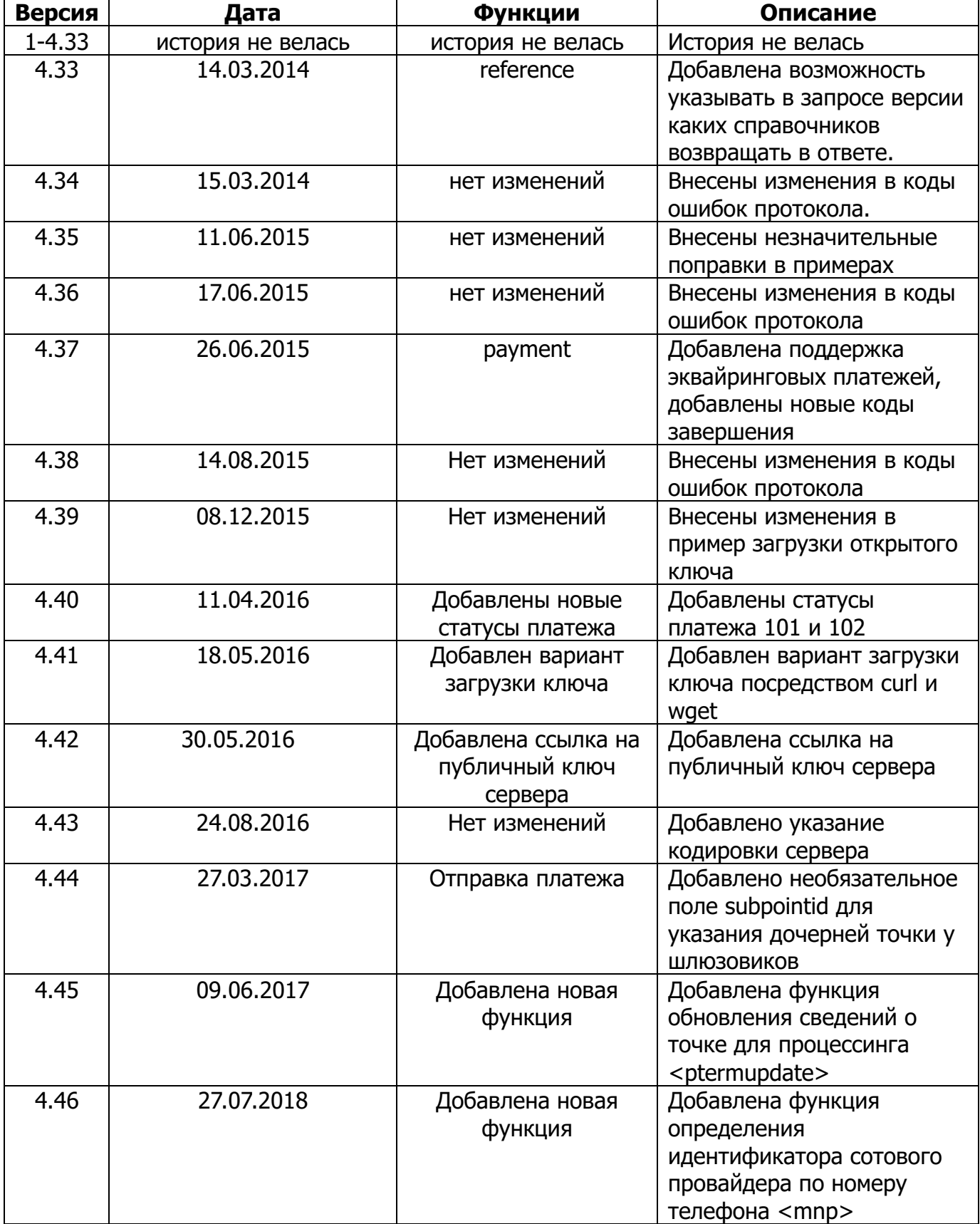

## 3. Общие сведения

#### $3.1.$ Используемые термины и определения

**Система SkySend** (далее система) – программно-аппаратный комплекс, реализующий функции сетевого протокола.

Центр системы - процессинговый кластер системы SkySend.

Протокол – сетевой протокол, обеспечивающий реализацию функций системы посредством шифрованного канала данных от клиента к серверу системы.

Рабочий кабинет - интернет кабинет, посредством которого осушествляется управление Системой.

Платежная точка условное название участника производящего системы,  $$ взаимодействие по Протоколу с центром Системы.

#### $3.2.$ Общие сведенья и принцип обмена

Обмен данными производится по протоколу HTTPS, либо HTTP. В процессе обмена клиент устанавливает соединение с сервером, формирует и направляет серверу сообщение с использованием HTTP-метода POST (запрос), и в контексте этого же соединения получает сообщение сервера (ответ). Тело HTTP-сообщения содержит оформленный документ, заголовки сообщения указывают на формат документа, объем передаваемых данных, фактор сжатия и аутентификационные данные.

#### $3.3.$ Адреса серверов и порядок соединения

Для HTTP соединения: http://cluster.skysend.ru:888/fcqixmld

При взаимодействии рекомендуемый таймаут ожидания ответа от сервера для клиента 20 секунд. Для доступа в Рабочий кабинет необходимо в Интернет браузере ввести адрес: https://cluster.skysend.ru/

## 4. Принцип безопасности протокола

#### $4.1.$ Принципы шифрования и принятия пакета

Данные передаются в шифрованном виде посредством соединения http, либо дополнительно шифруются посредством соединения https. Тело пакета шифруется быстрым алгоритмом DES EDE3, после, ключ для дешифровки (24 байта) тела пакета шифруется более стойким алгоритмом RSASHA1 используя функцию шифрования закрытым ключем. Зашифрованный ключ помещается в заголовок (поле Sky-Kod). Для авторизации точки клиента используется номер точки и ЭЦП (поле Sky-Sign). Сервер принимает пакет, производит проверку его ЭЦП, используя сертификат открытого ключа Точки, номер которой указан в заголовке пакета (поле Sky-Auth-Point). Загрузка, либо обновление открытого ключа Точки производится посредством отдельного модуля протокола, используя для авторизации логин пользователя, номер точки и секретный код регистрации ключа. Загрузка нового ключа осуществляется с разрешения оператора системы, для чего необходимо обратиться в её центральную службу поддержки (+7 (800) 200-25-36), либо в официальное представительство в регионе. При обращении необходимо быть готовым ответить на вопросы оператора, с целью удостоверения личности звонящего. При успешном прохождении удостоверения оператор разрешает загрузку нового ключа на платежной точке на 15 минут.

В ответе на запрос в поле Sky-Auth-Error содержится код ответа, согласно которому клиент получает информацию о результате его авторизации, версии справочников протокола и данные тела ответа. Расшифровка кодов ответа содержится в настоящей документации на Протокол.

Ответ сервера также подписывается ЭЦП, но при этом используется закрытый ключ, находящийся на сервере, а верификация данной подписи производится, используя публичный ключ, который можно скачать по адресу http://cluster.skysend.ru:6722/skysend.pem

#### $4.2.$ Изображение структуры пакета данных.

Заголовок, содержит XML тело пакета. Шифрованно ключом в заголовке и подписано ЭЦП ЭЦП и ключ тела **RMACTA C KRINHOM** 

#### $4.3.$ Примеры создания RSA ключей и цифровой подписи

Для примера работы системы шифрования и авторизации можно использовать пакет openssl, скачать который можно на сайте www.openssl.org. Пакет выпускается в виде дистрибутивов, устанавливаемых на большинство популярных операционных систем, в том числе Windows, Linux, FreeBSD. В пакете содержатся библиотеки, реализующие шифрования, различные алгоритмы И **функции которые** разработчик может беспрепятственно использовать при написании собственных программ,  $\mathsf{a}$ также содержатся консольные утилиты, реализующие практически все функции пакета. Для формирования закрытого ключа необходимо выполнить следующую команду:

### openssl genrsa -des3 -out private.key 512

Данный файл является приватным ключом, в обязательном порядке на него устанавливается секретный пароль, известный только создателю. От размера ключа

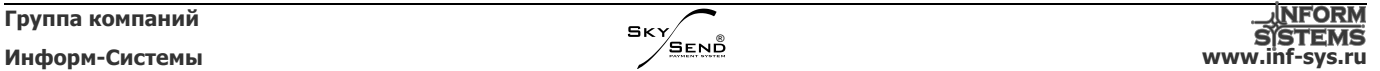

зависит длина блока данных в поле заголовка «Sky-Kod». Увеличение размера ключа пропорционально увеличивает длину данного поля. В целях оптимального расходования сетевого трафика на платежной точке, рекомендуемое значение 512 байт, однако, можно создать ключ большего размера, к примеру 1024 или 2048 байт, если экономия сетевого трафика не требуется.

Далее Вам необходимо сформировать публичный ключ. Для этого выполните следующую команду:

openssl rsa -in private.key -out public.key -outform PEM -pubout

В результате будет создан файл открытого ключа public.key примерно следующего вида:

-----BEGIN PUBLIC KEY-----

MFwwDQYJKoZIhvcNAQEBBQADSwAwSAJBANUqqj/qqahbheuFbV2lqrVleUqY0fiK rf/bKuS/+2fbaqPDkLERJNwohSP9aXyYMXVE5qzU90u5qRX+d3Xf/KMCAwEAAQ== ----- END PUBLIC KEY-----

#### $4.4.$ Загрузка открытого ключа.

Для загрузки открытого ключа необходимо отправить сообщение с использованием НТТР-метода POST (запрос) по адресу:

https://cluster.skysend.ru:444/loadkeyxml

Пример запроса на регистрацию ключа:

POST /loadkeyxml HTTP/1.0 Content-length: 152

```
<skysend>
  <terminal>12345</terminal>
  <login>SU000001</login>
  <password>123456789</password>
  <key><![CDATA[-----BEGIN PUBLIC KEY-----
  MIGfMA0GCSqGSIb3DQEBAQUAA4GNADCBiQKBqQCpbCJqJ2FkjAcTM7RUUMDI6H/W
  jNThRyWr3uDnbrNoqQIDAQAB
  ----- END PUBLIC KEY-----
  ] > </key>
</skysend>
```
Пример ответа на Запрос: <skysend> <error>2</error> <text>Обновление ключа запрещено</text> <local id>0</local id> <userlog local id>0</userlog local id> <collection local id>0</collection local id>

```
</skysend>
```
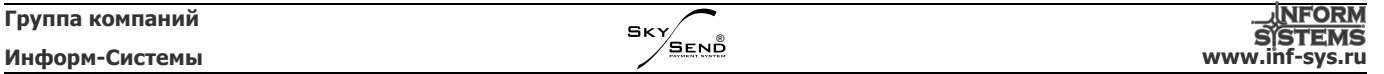

При отсутствии возможности реализации программного интерфейса для загрузки ключа можно воспользоваться утилитами wget или curl указывая им в качестве параметра сформированный файл с необходимым содержанием:

curl -k --data-binary @"request.txt" https://cluster.skysend.ru:444/loadkeyxml wget --no-check-certificate --post-file request.txt https://cluster.skysend.ru:444/loadkeyxml

# **5. Формат запроса и ответа сервера**

### **5.1. Пример заголовка запроса**

POST /fcgixmld HTTP/1.0 Content-Type: skysend/xml Accept-Encoding: gzip Content-Encoding: gzip Sky-Point: 1 Sky-Sign: oEYR9BEEDZmFwjMcwJCNDYj2blzr0cP8SNdRs/nmjJpt3WqUzWz5eEeCThyGCk6WSzs0froem+5zElalAaTKWA== Sky-Kod: Irq+Qu5AHoZ5PkS81w0pQLURcuU6jSy5hLBC4cOD2uzEyXFFlj9Xgf2/b6laU8KKMvTjJ0zKr60pSbta3eJw7w== Content-length: 152

### **5.2. Описание заголовка запроса**

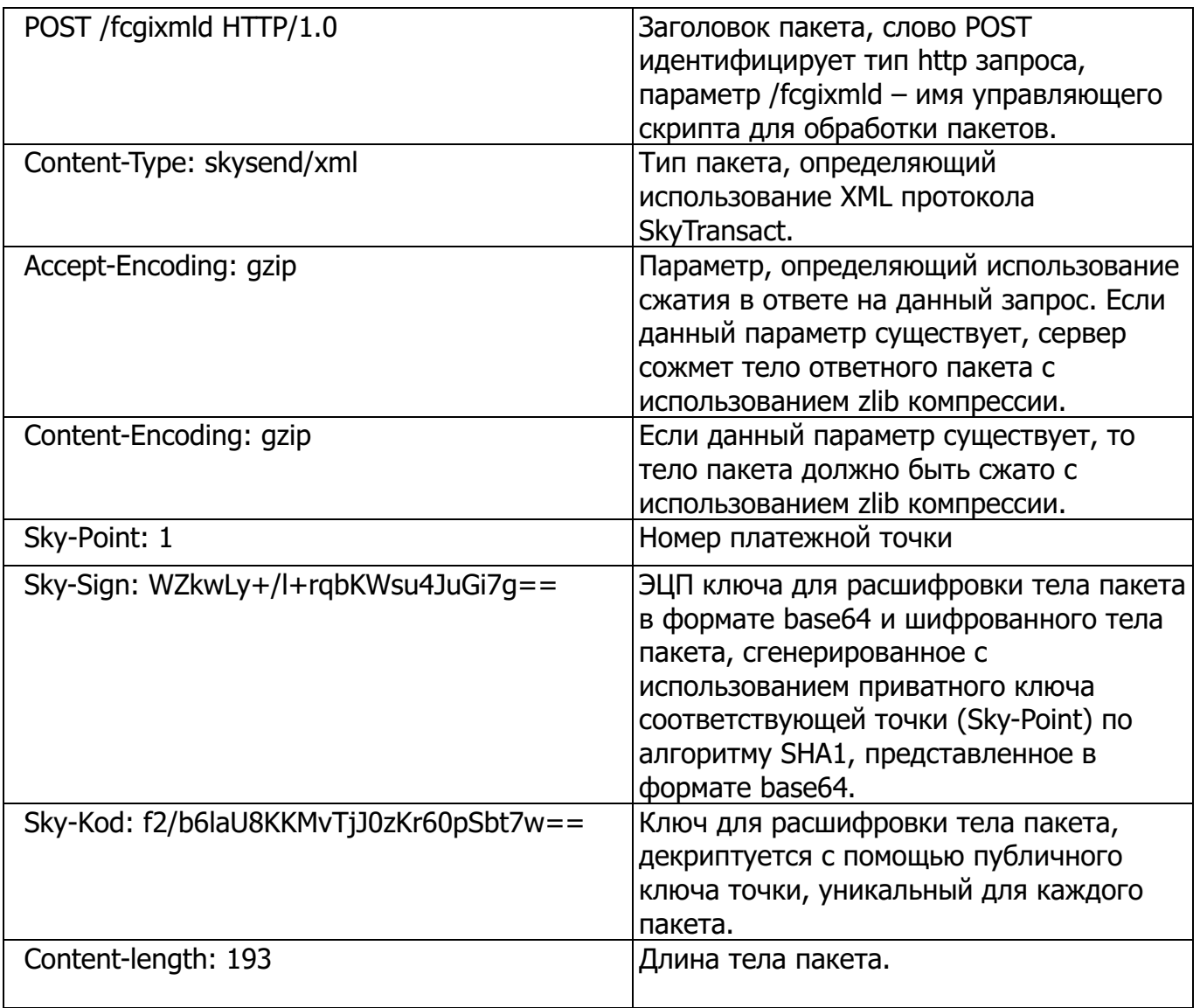

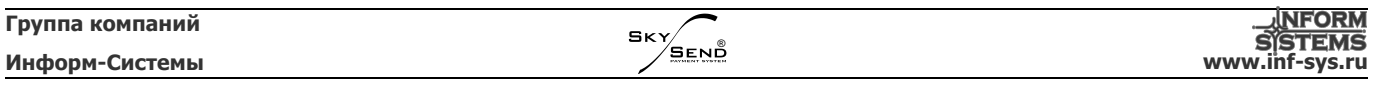

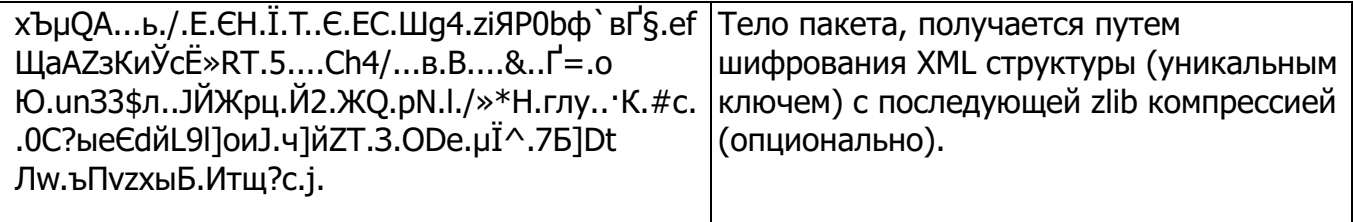

#### Пример заголовка ответа  $5.3.$

HTTP/1.0 200 OK Content-Type: skysend/xml Sky-Error: 100 Sky-Sign: N5/p88GkdywUkftgIDIp5Ahe71MMXcwNFmk5o+YYlah+1wyUhKHCe73/cTeXgH2XZo61IBekRiLMct+zk8E9hw== Sky-Kod: JojOA9sYB1vyADbsQtO5fg2jNRCs5vXfZrZxW7xMZkm92HP/jPGuFD+pGEI9TpK7YSkWlkoqxtbsWbqY31Xjsg== Content-Encoding: gzip Content-Length: 112 Connection: close Date: Wed, 12 Mar 2014 19:26:15 GMT Server: SkySend

#### $5.4.$ Описание заголовка ответа

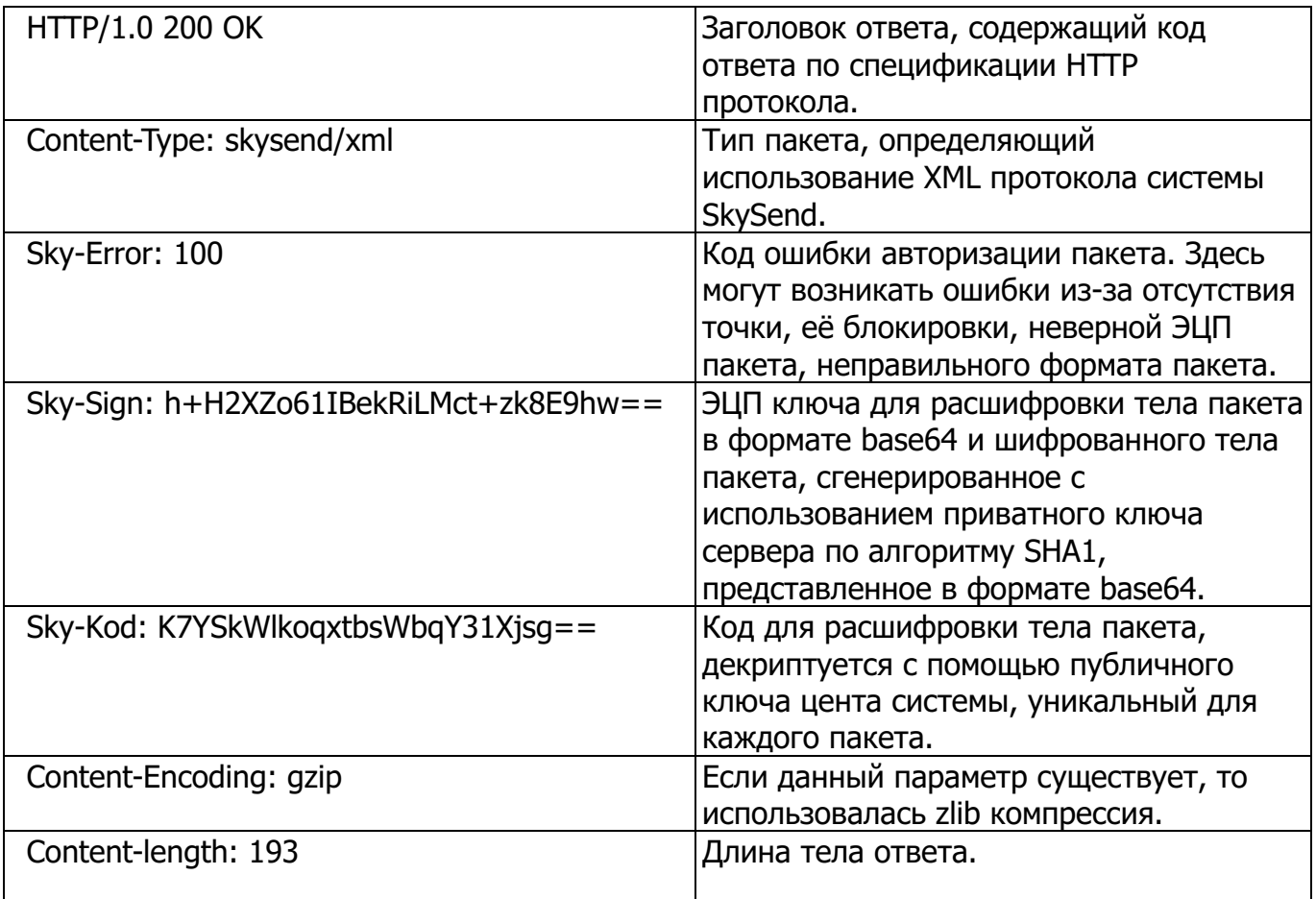

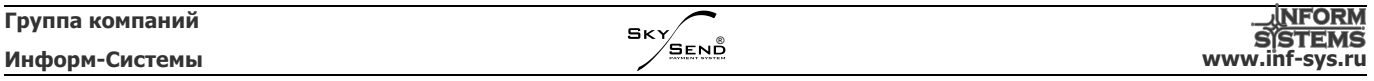

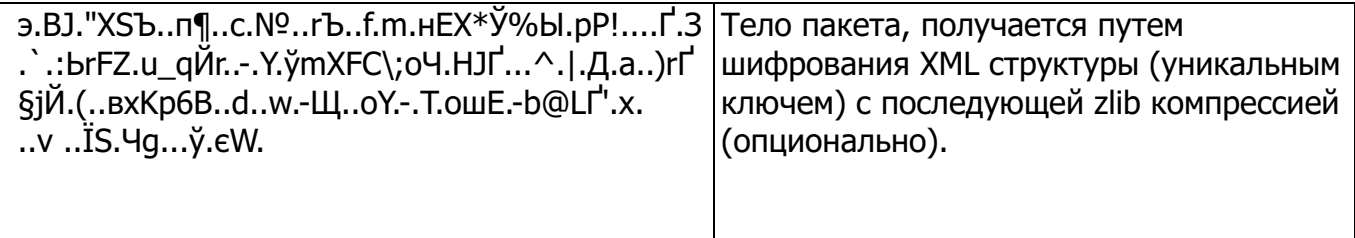

#### $5.5.$ Структура XML тела запроса и ответа

XML тело запроса к серверу имеет следующую структуру:

```
<skysend>
     <блок_запроса1>
          <параметр>ЗНАЧЕНИЕ</параметр>
     </блок запроса1>
     <блок запроса2>
          <параметр>ЗНАЧЕНИЕ</параметр>
     </блок запроса2>
     <блок_запросаN>
          <параметр>ЗНАЧЕНИЕ</параметр>
     </блок запросаN>
```
</skysend>

XML тело ответа от сервера имеет следующую структуру:

```
<skysend CNPABOYHUK1="BEPCUA" CNPABOYHUK2="BEPCUA" ....... >
     <блок ответа1 error="100">
           <параметр>ЗНАЧЕНИЕ</параметр>
     </блок ответа1>
     <блок_ответа2 error="100">
           <параметр>ЗНАЧЕНИЕ</параметр>
     </блок ответа2>
     <блок_ответаN error="100">
           <параметр>ЗНАЧЕНИЕ</параметр>
     </блок ответаN>
</skysend>
```
На каждый функциональный блок в порядке поступления создаются одноименные блоки ответа, содержащие различные специфические поля и элементы, но имеющие атрибут error — код обработки блока, расшифровка которого ниже в описании.

Сервер использует кодировку КОІ8-R.

#### $5.6.$ Примеры XML тела запроса и ответа

XML тело запроса на примере функции <payment>:

```
<skysend>
      <pavment>
            <localid>33354</localid>
            <providerid>3</providerid>
```

```
<accepted>10000</accepted>
           <accounted>10000</accounted>
           <paydata>9885255536</paydata>
     </payment>
</skysend>
```
XML тело ответа на примере функции <payment>:

```
<skysend settings="1340352813" providers="1394638468" goods="1386864992" 
         news="1363332513" kladr="1383900766" userinfo="1388140875" 
         pointinfo="1390050723" automation="1345817222" 
         commission="1392276598" fastprov="1391008510" firstprov="1336891357" 
         margin="1391774226" mynumber="1391594750" rates="1368031062" 
         ad="1380169872" denomination="1376643379" iface="1389457113" 
         tree="1389457113">
         <payment error="100">
           <localid>33354</localid>
           <paymentid>361</paymentid>
         </payment>
</skysend>
```
### **6. Функции протокола**

### **6.1. Функция получения актуальной справки <help>**

В ответ на запрос выдает актуальную справку по всем функциям протокола, имеющимся на текущий момент.

Запрос:

<help /> Вызов функции помощи

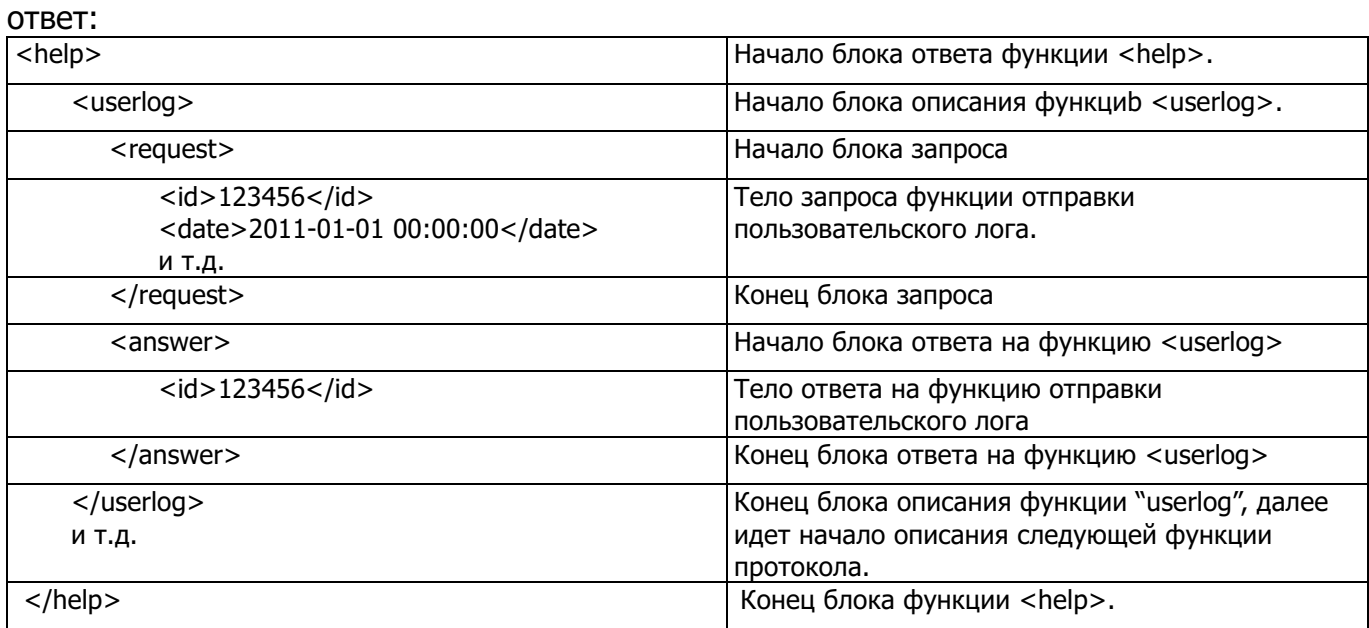

#### **6.2. Функция отправки пользовательского лога <userlog>**

Данная функция позволяет отправлять с платежной точки информацию о событиях, которая будет видна в функции «Просмотр логов». Рекомендуется отправлять только нужную информацию, об ошибках, обновлениях, инкассациях, и т.д., что придает данному функционалу информативность. Запрещается отправлять информацию о принятых транзакциях, либо иную массивную информацию.

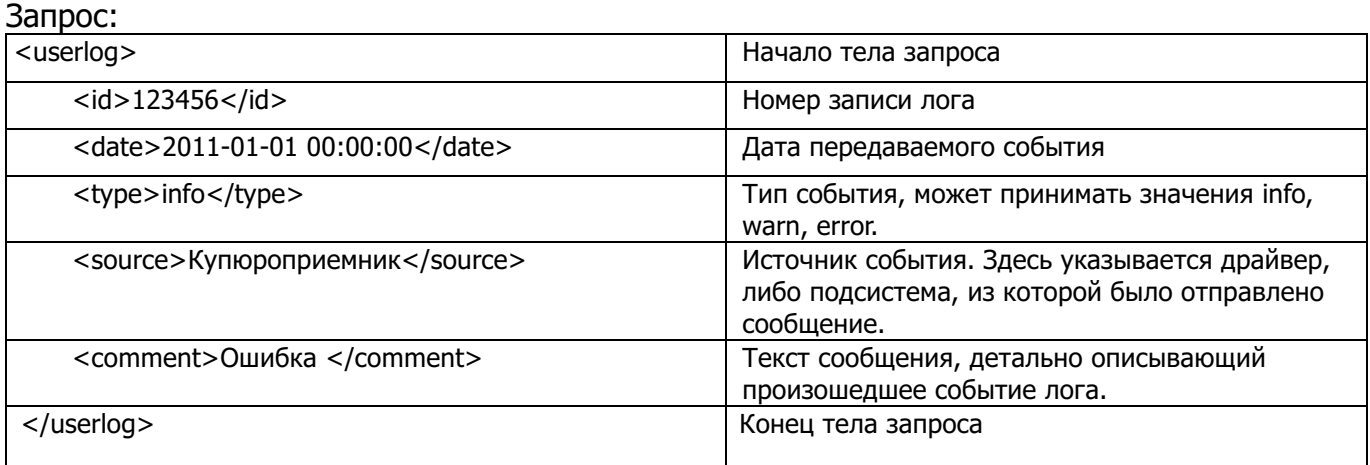

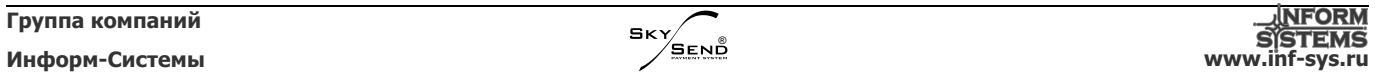

ответ:

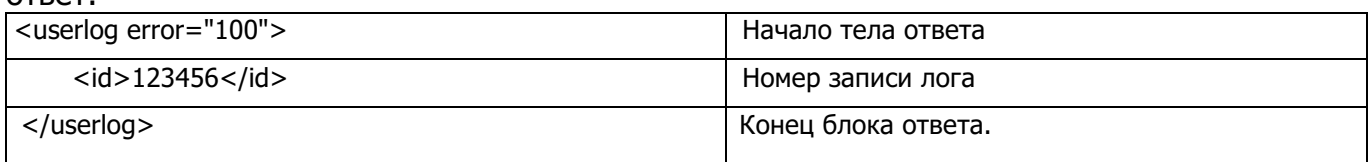

#### **6.3. Функция проверки реквизитов будущей транзакции <check>**

Используется для проверки корректности реквизитов транзакции. Функция возвращает произвольный текст в случае, если номер счета некорректный,

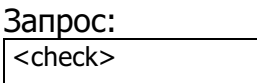

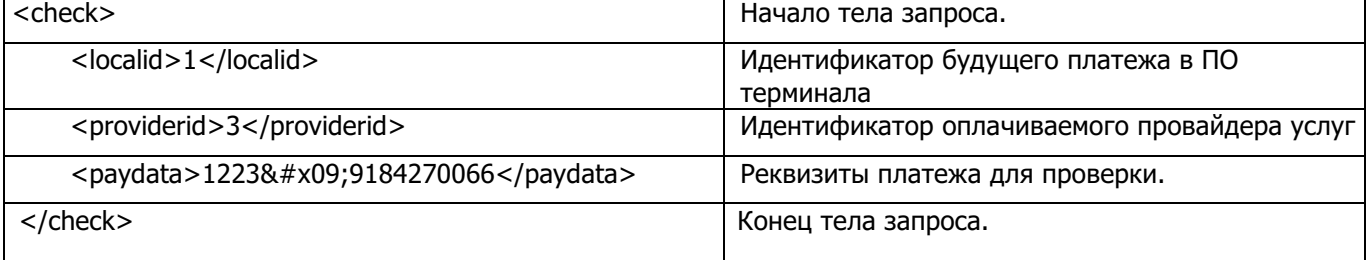

ответ:

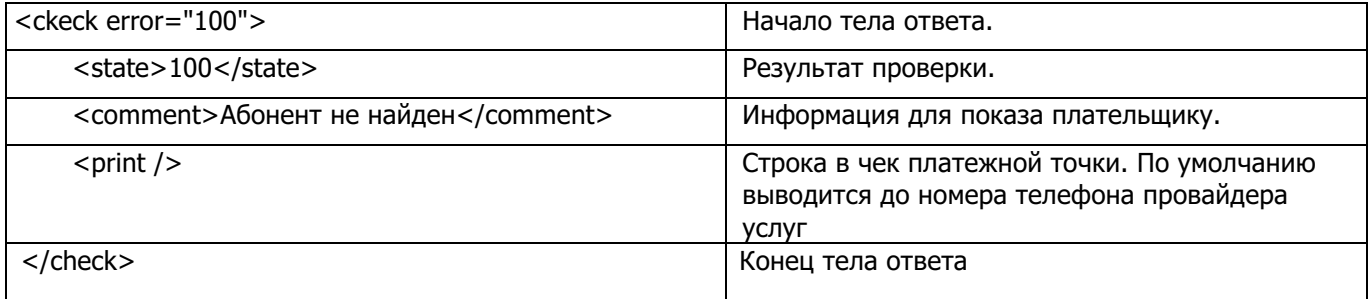

### **6.4. Функция отправки данных инкассации <collection>**

Данная функция отправляет с платежной точки информацию о произведенной инкассации денежных средств для просмотра данной информации в списке инкассаций кабинета Агента.

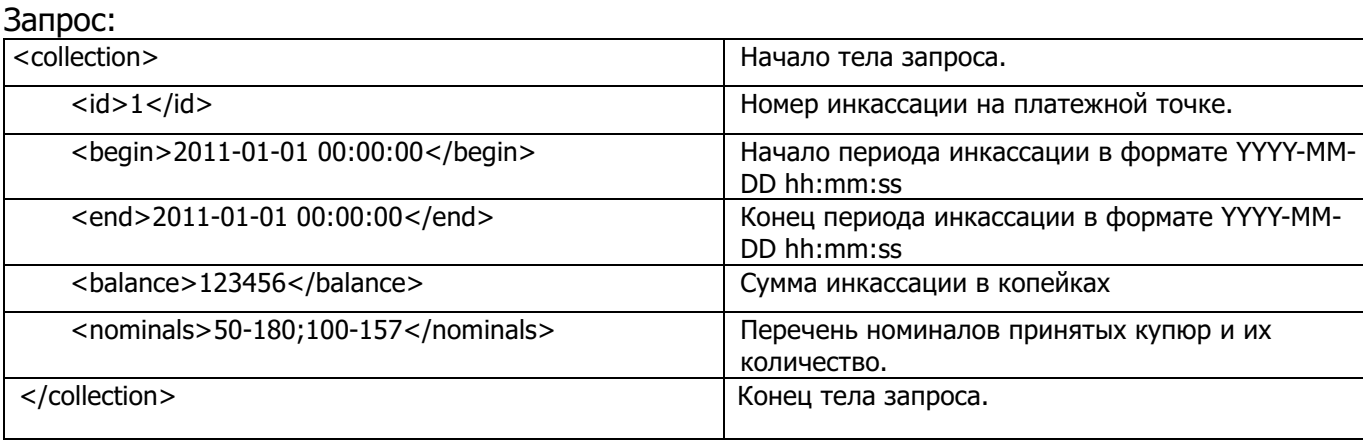

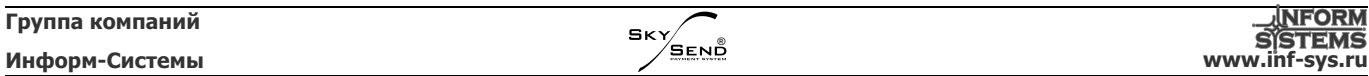

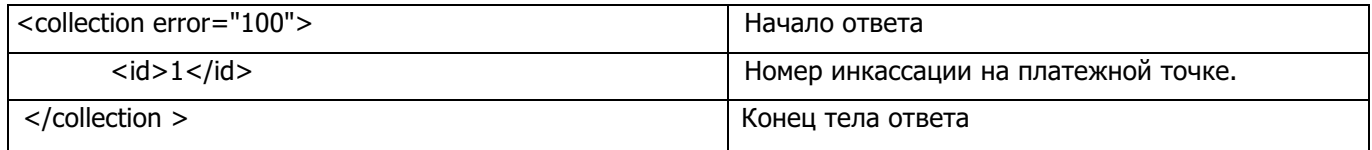

### **6.5. Функция получения номеров последних операций <lastid>**

Данная функция возвращает значения последних локальных (номера платежной точки, ранее переданные в центр) номеров платежных транзакций, пользовательского лога и инкассации. Получение этих данных предотвращает повторное использование локальных идентификаторов на платежной точке, в случае замены ПО, либо отчистки локальных баз данных.

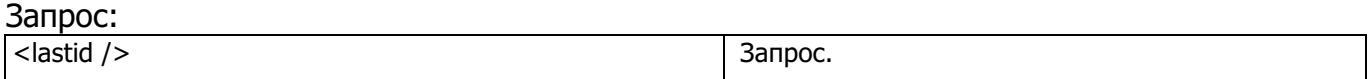

#### Ответ:

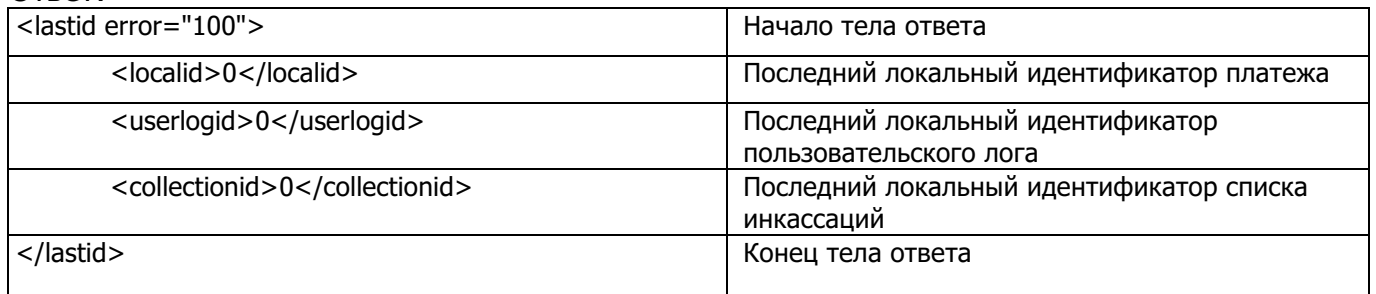

#### **6.6. Функция отправки платежной транзакции <payment>**

Данная функция отправляет с платежной точки транзакцию в центр системы для проведения операции оплаты. Функция содержит ряд дополнительной информации.

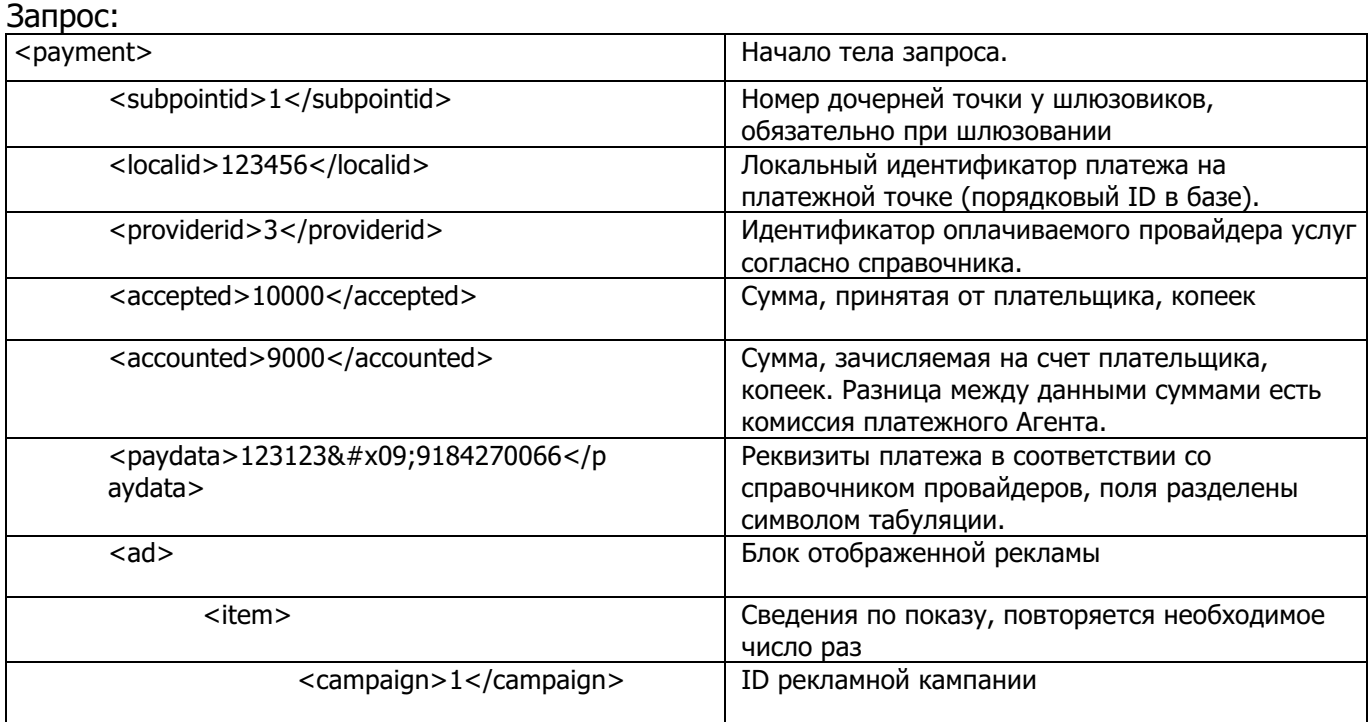

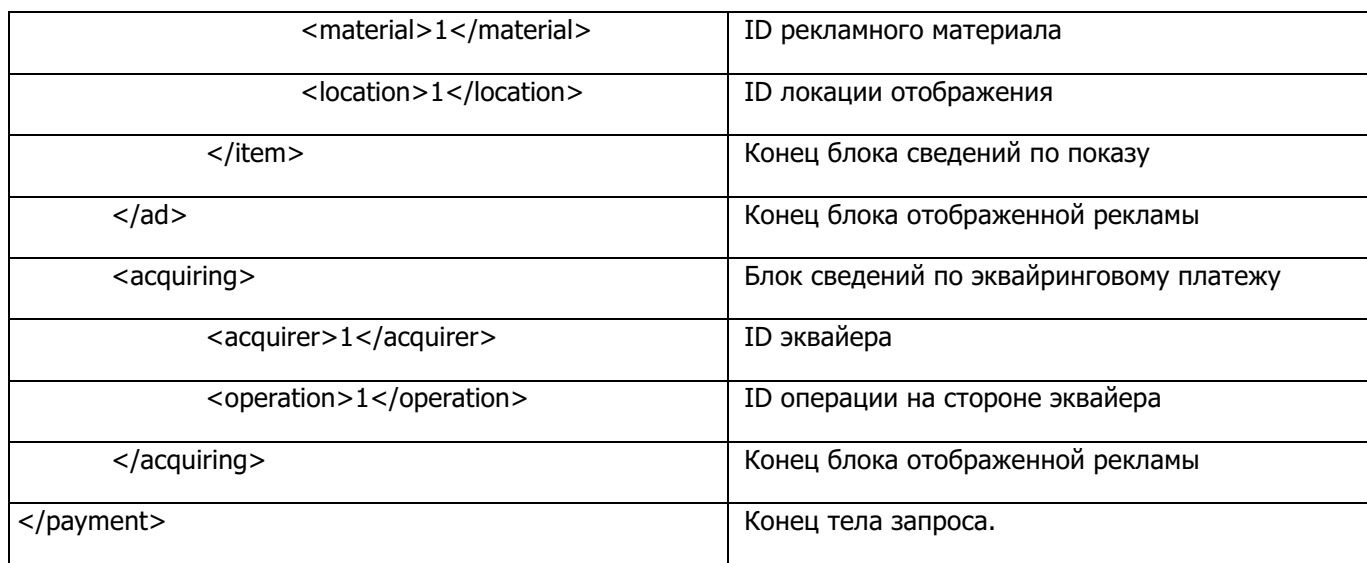

Ответ<sup>.</sup>

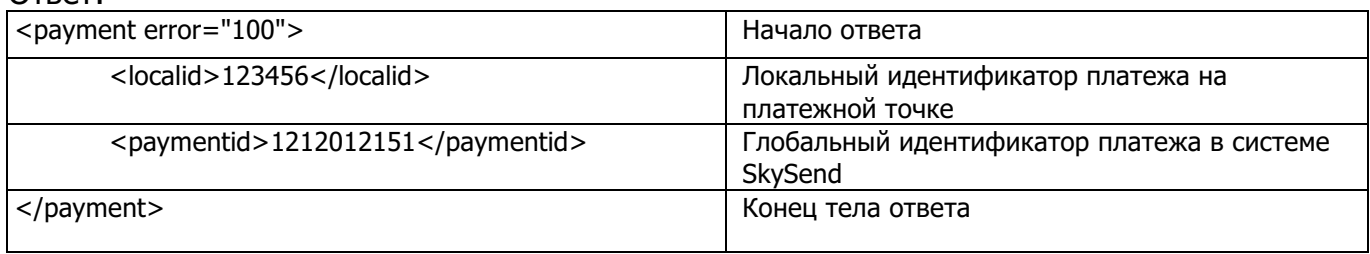

#### $6.7.$ Функция получения справочников <reference>

Данная функция позволяет получать все виды справочников системы. В случае несоответствия версий локальных справочников версиям в системе, платежная точка отправляет посредством данной функции запрос для обновления справочников, указывая версии локальных справочников. Для инкрементных справочников сервер возвращает ту информацию, которую необходимо обновить по справочнику. Количество возвращаемых записей ограниченно, т.е. в ответ на запрос сервер вышлет порцию обновлений и версию, соответствующую полученному состоянию. Для получения актуального состояния инкрементного справочника необходимо повторять запрос указывая версию справочника до того момента пока в ответе не появится указанная на вход версия. Для новой точки начальная версия любого справочника - 0.

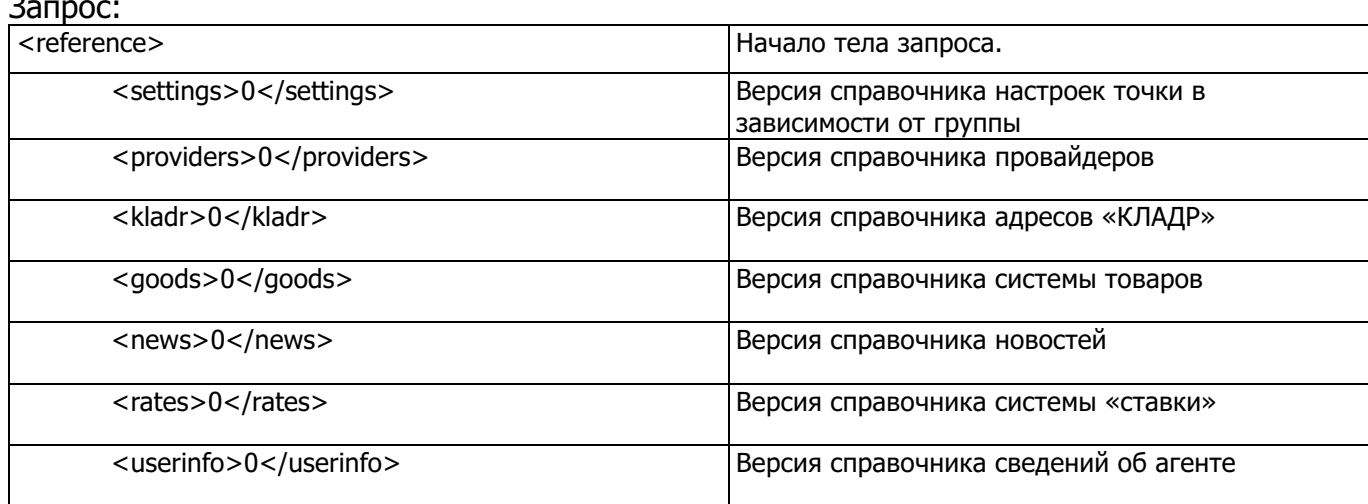

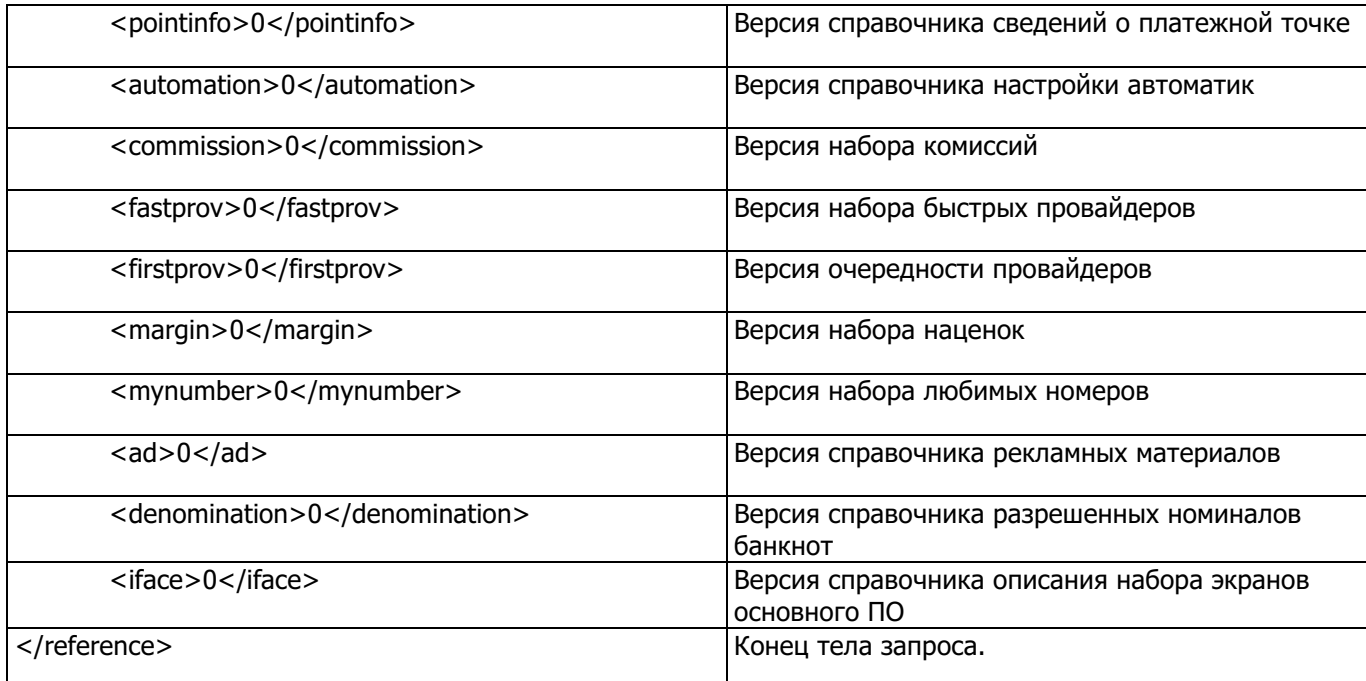

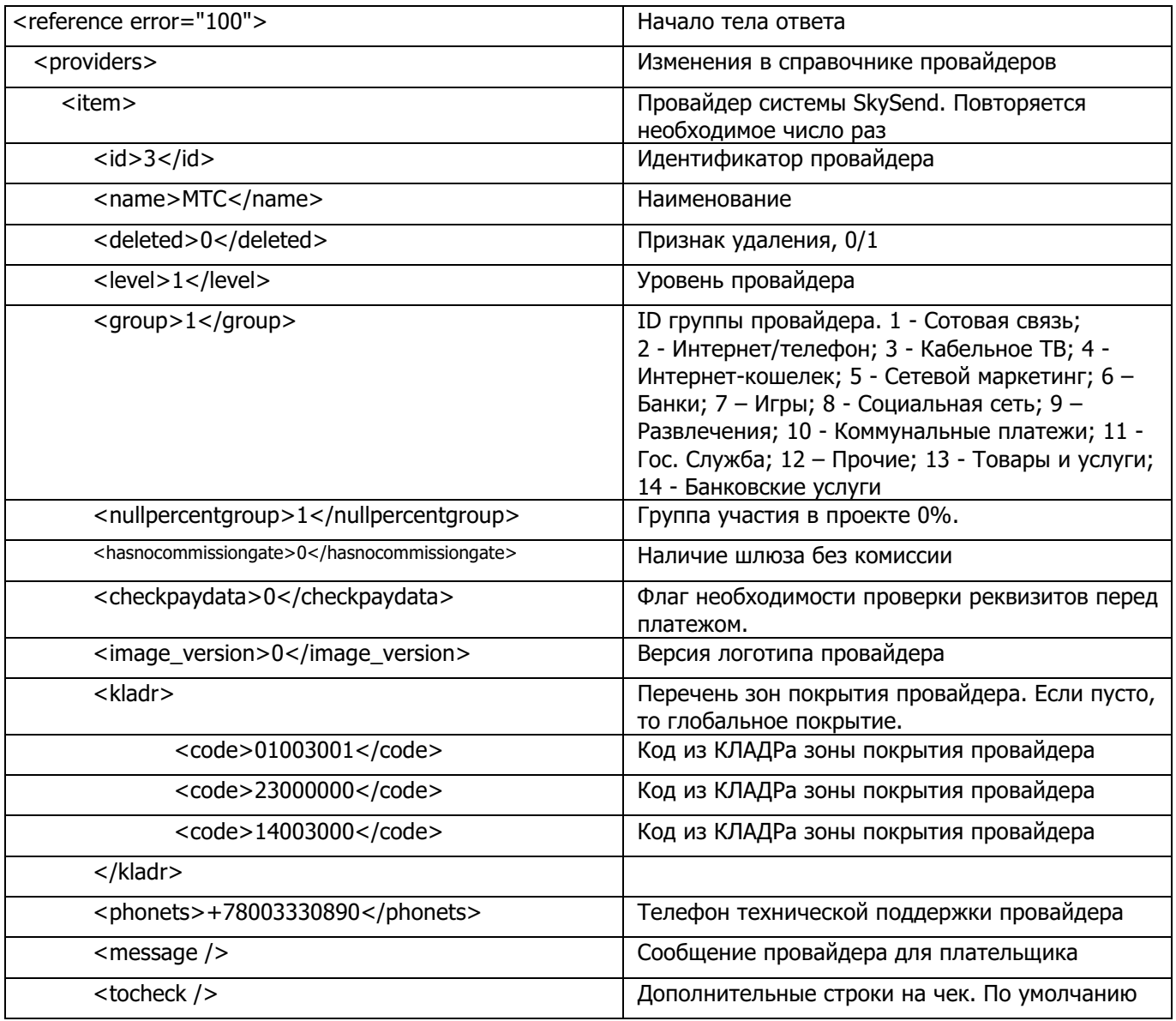

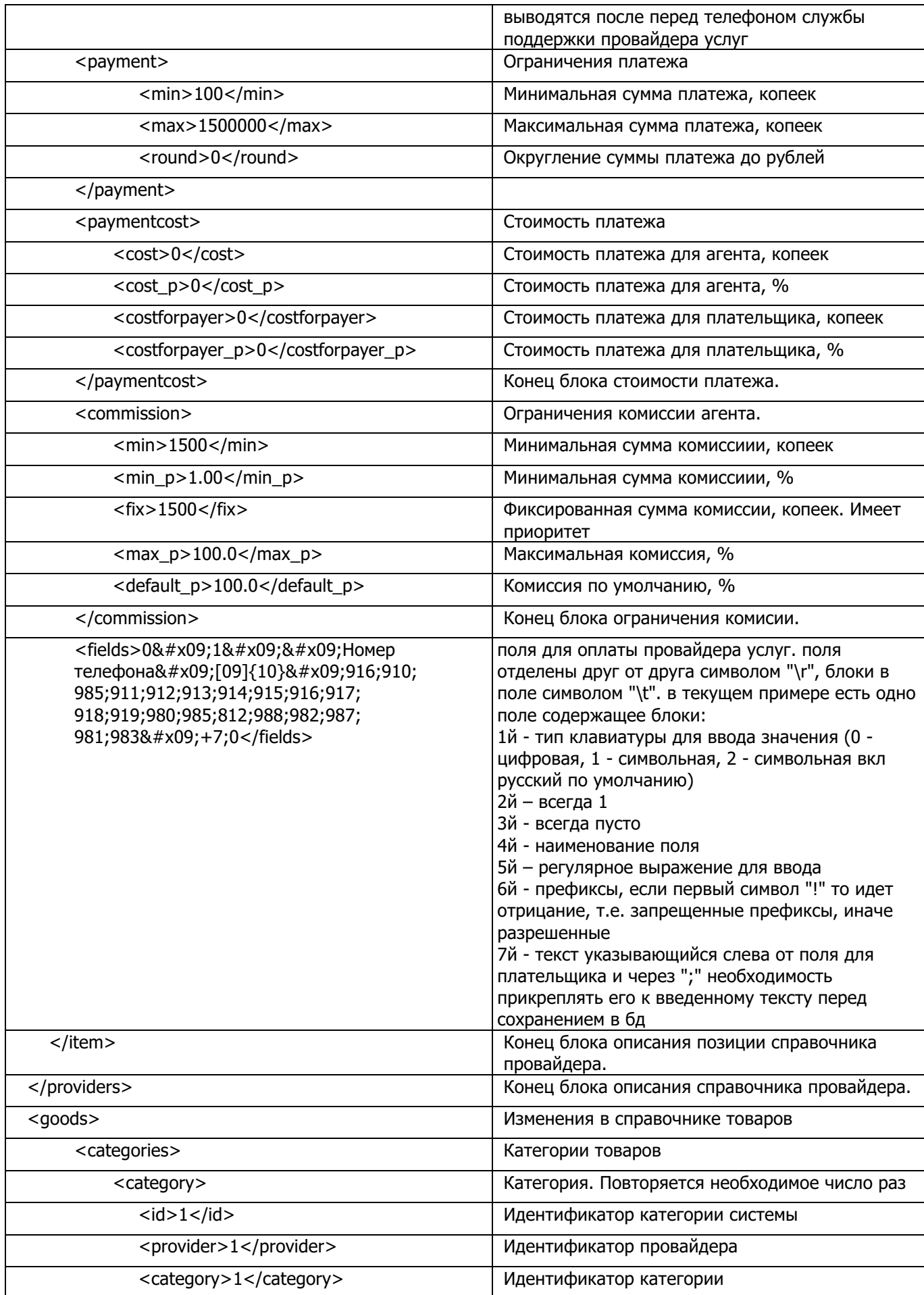

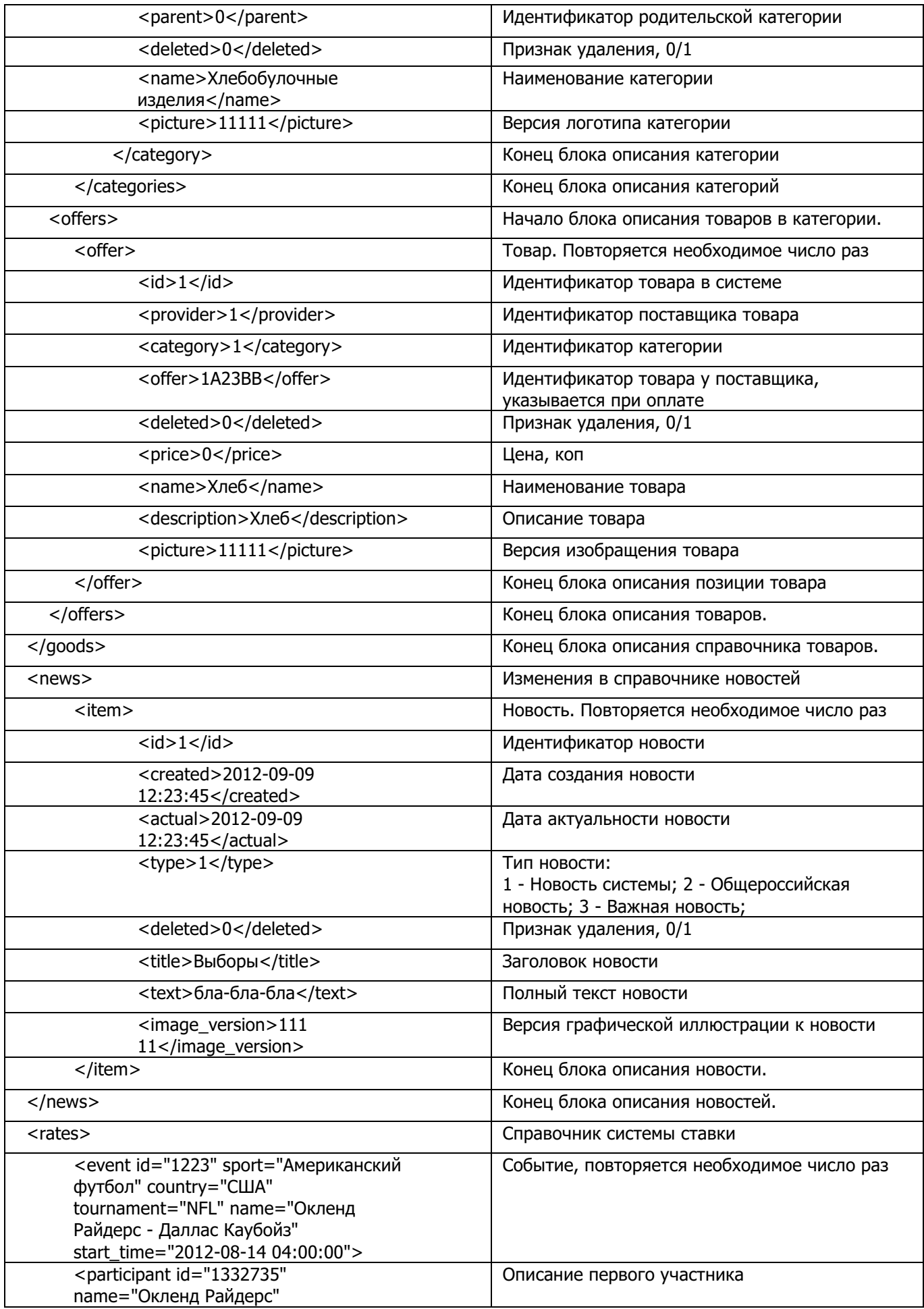

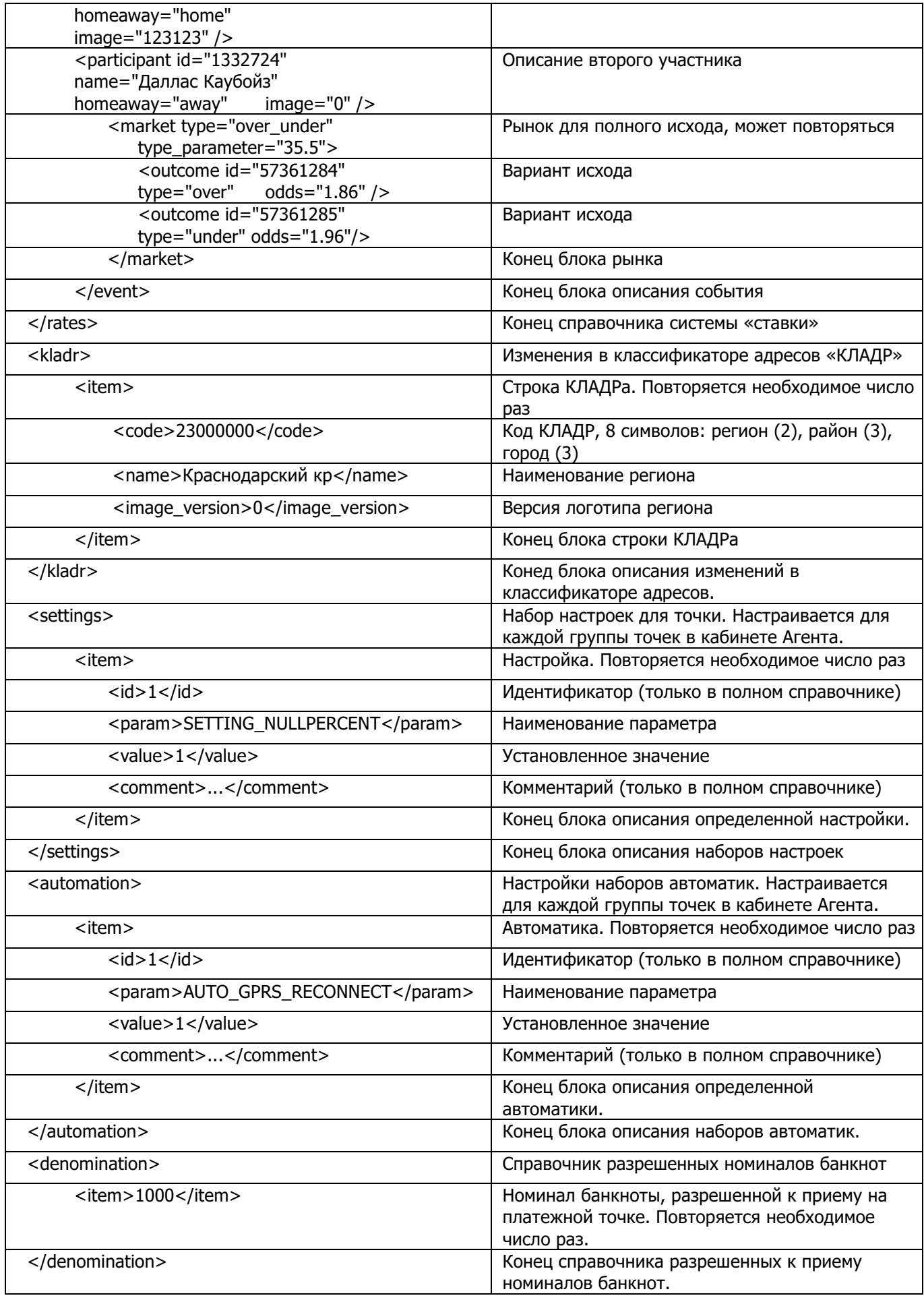

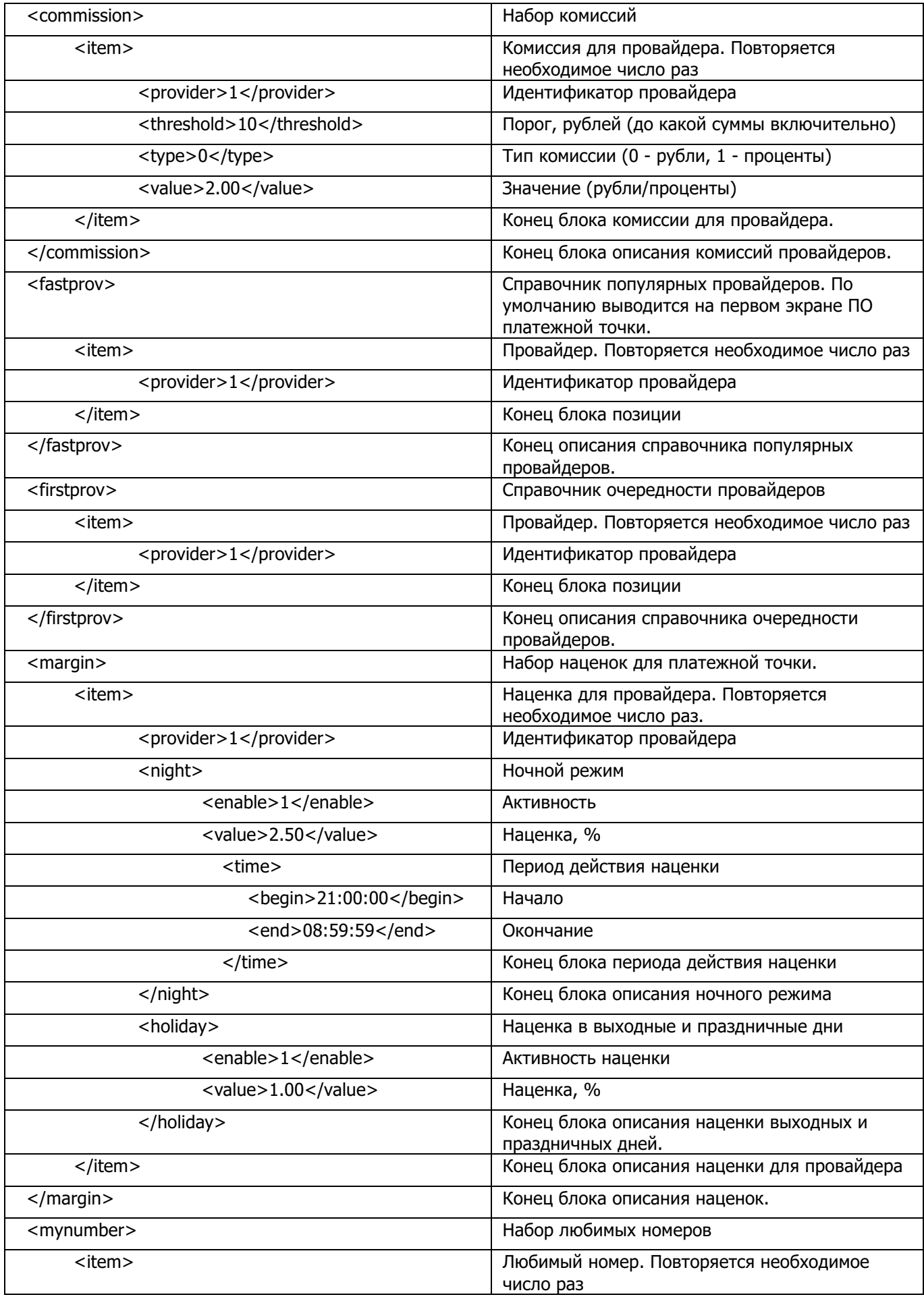

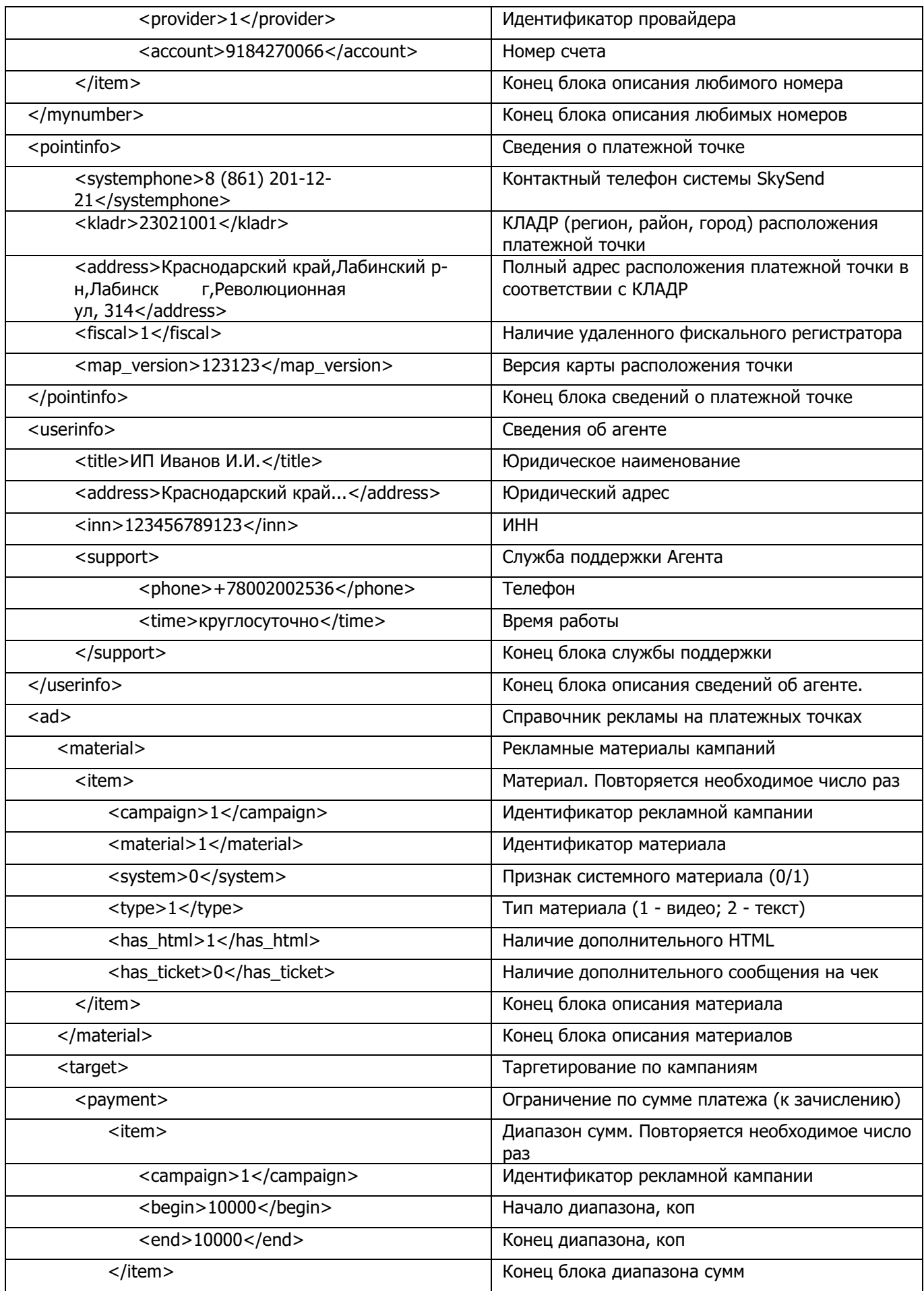

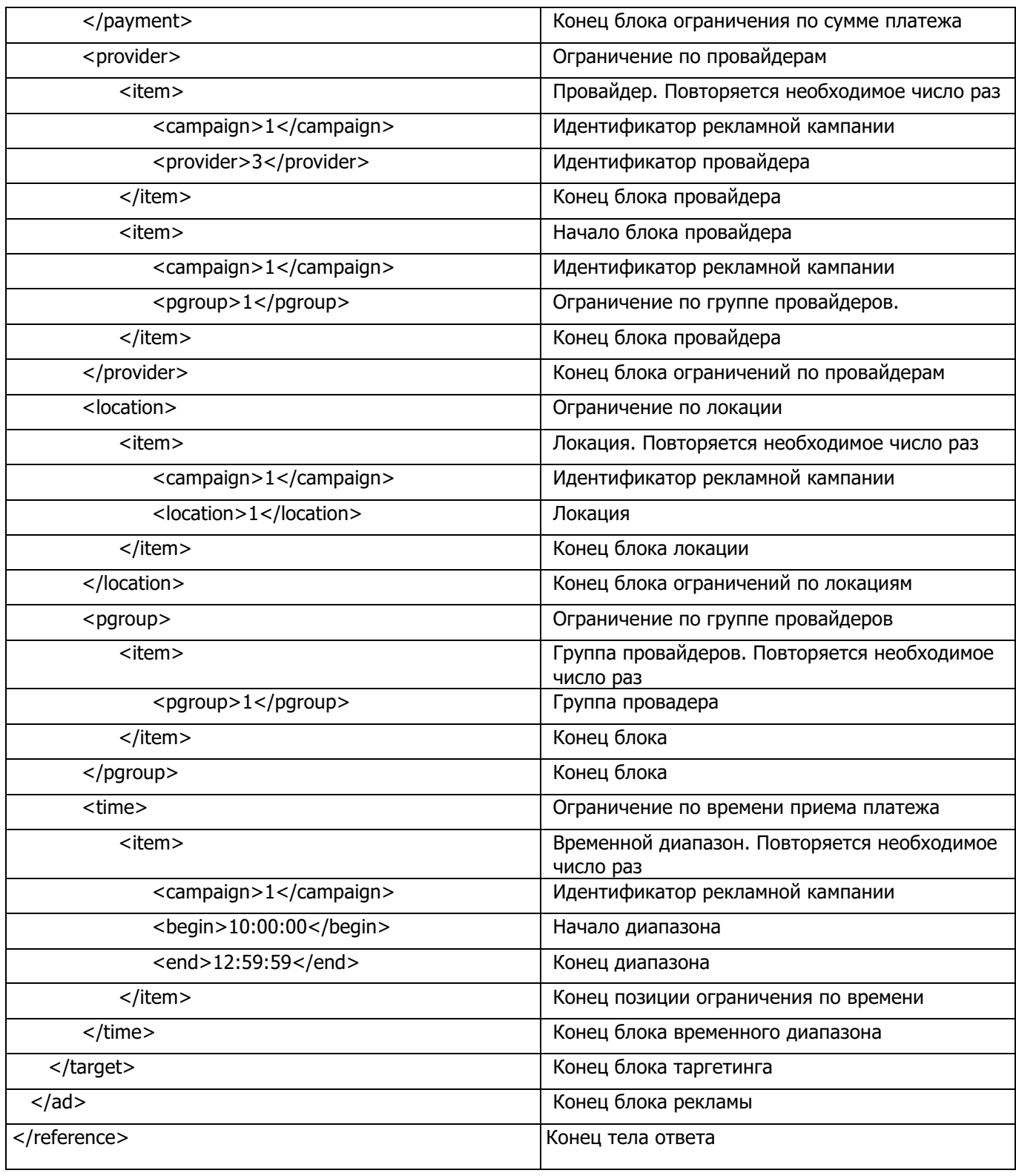

## **6.8. Функция регистрации операции продажи <sale>**

Данная функция реализует механизм работы единого сервера фискальных регистраторов. Посредством запроса передаются сведения для записи в ЭКЛЗ единого фискального сервера, и в ответе возвращаются необходимые реквизиты фискального чека.

Запрос:

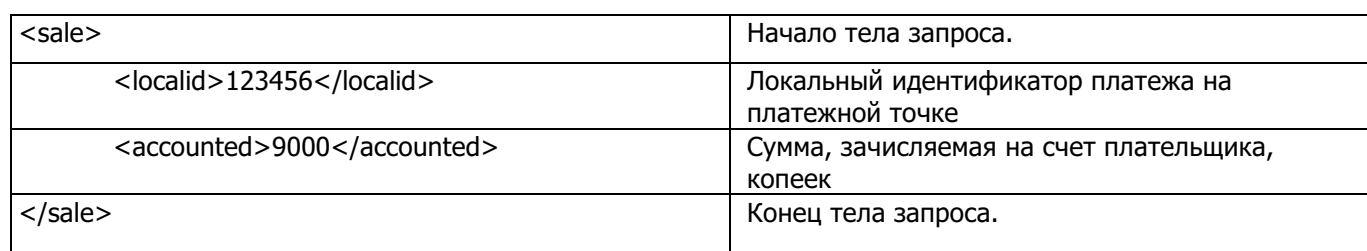

#### Ответ:

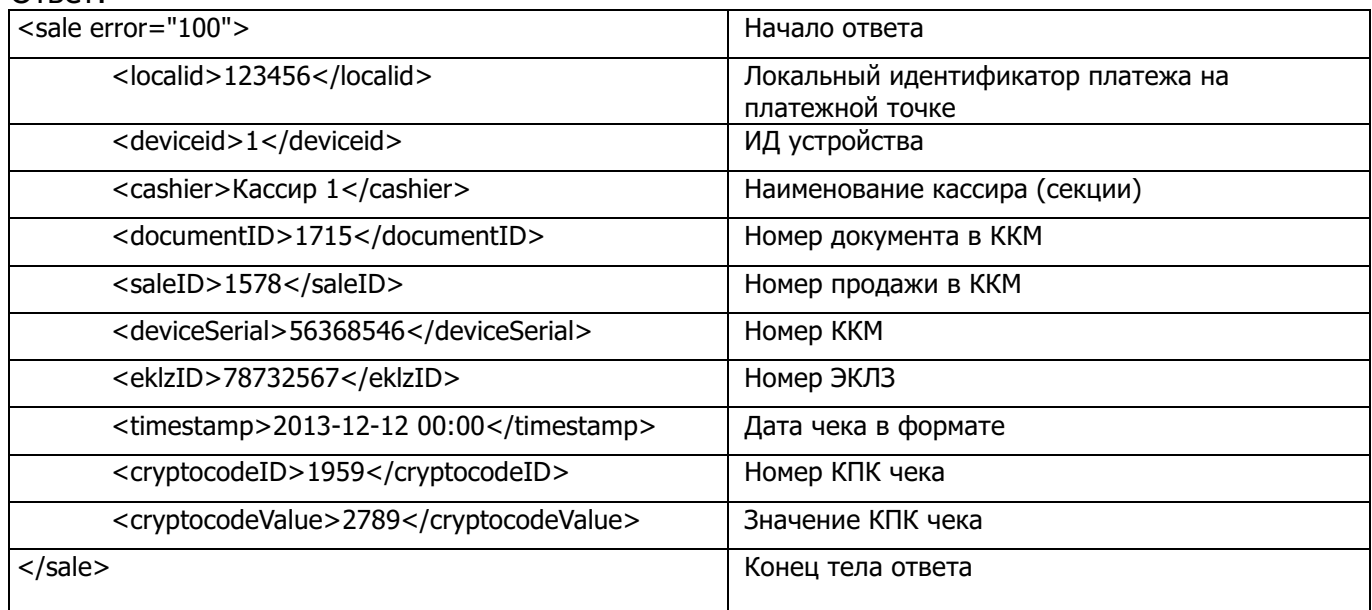

### **6.9. Функция получения статуса произведенной транзакции <state>**

Данная функция отправляет с платежной точки номер транзакции и в ответе получает статус её обработки.

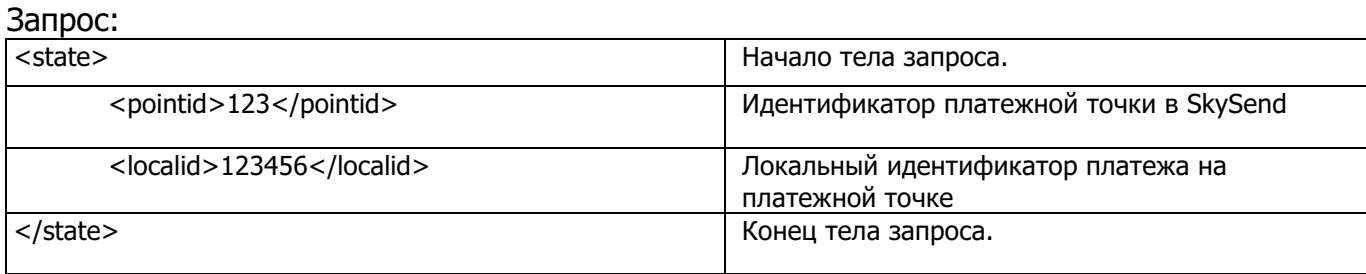

Ответ:

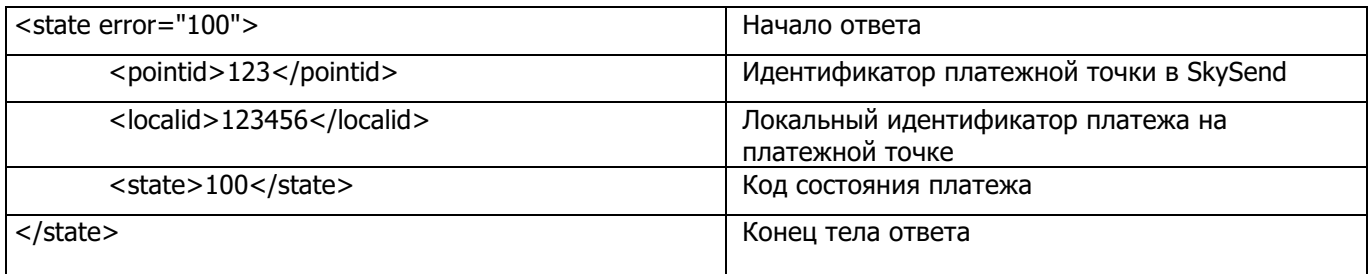

### **6.10. Функция отправки статистической информации <statistics>**

Данная функция отправляет с платежной точки различного рода статистическую

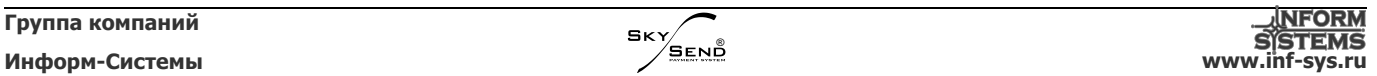

# информацию. Рекомендуемое значение интервала отправки статистики 1 раз в 15 минут.

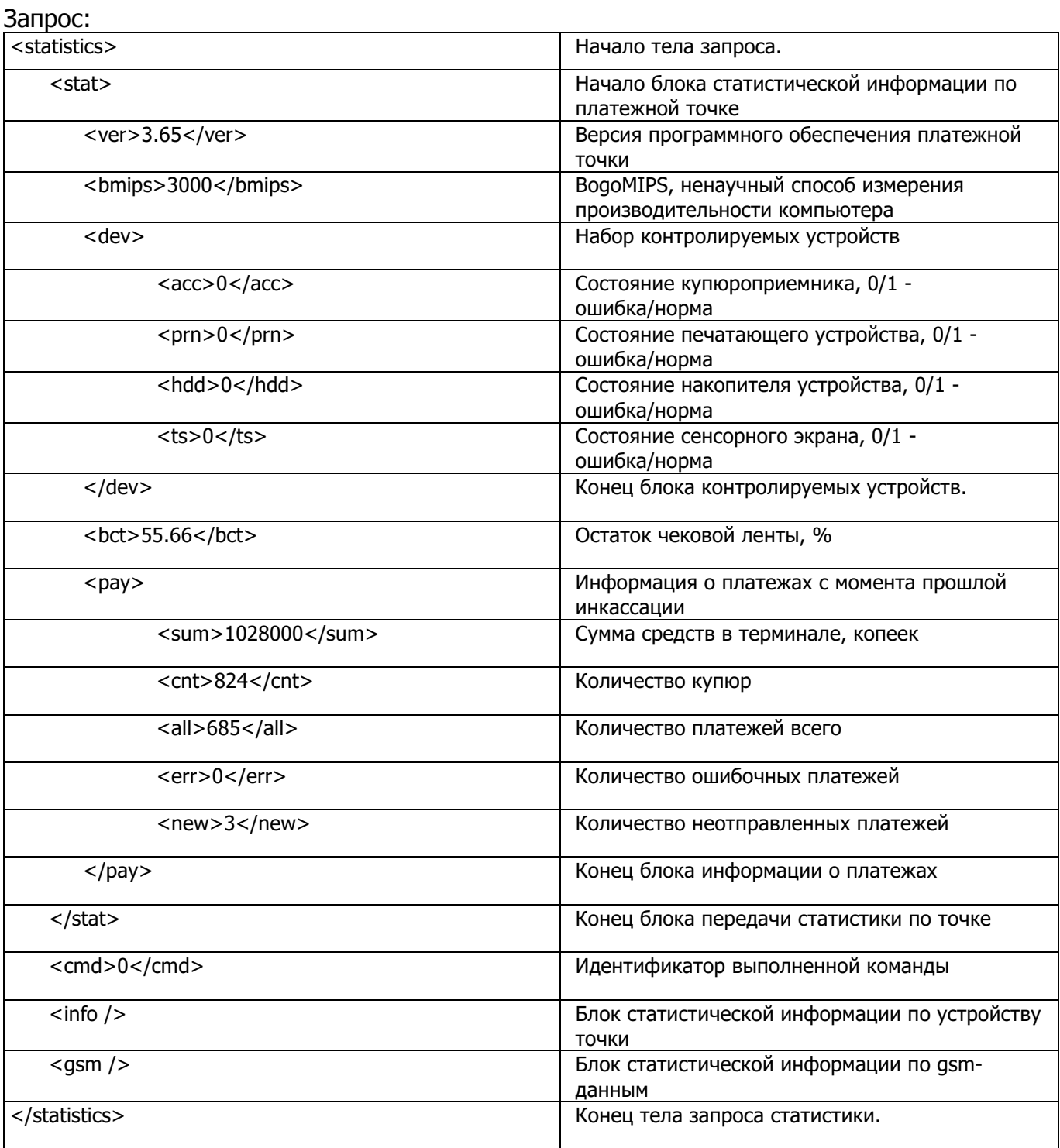

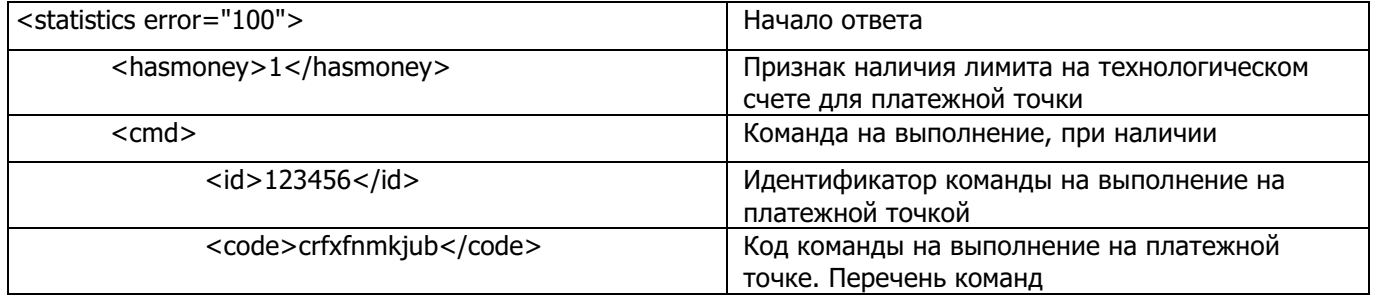

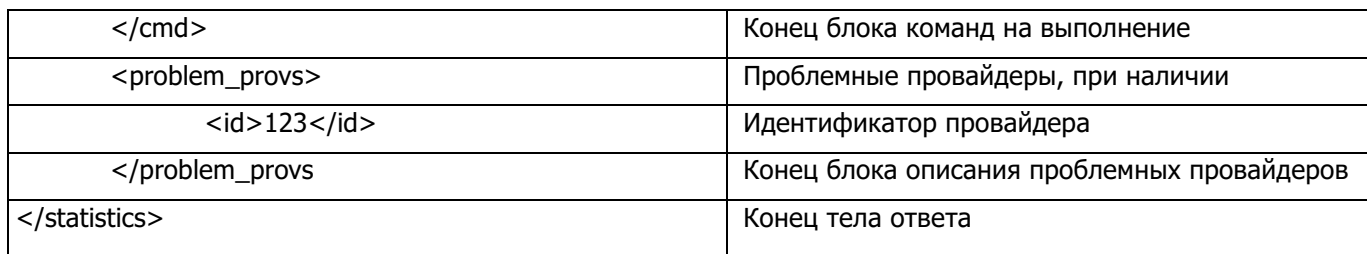

# **6.11. Функция получения сведений об балансе Агента <balance>**

Функция возвращает значение баланса платежного Агента с учетом функции установленного овердрафта.

Запрос:

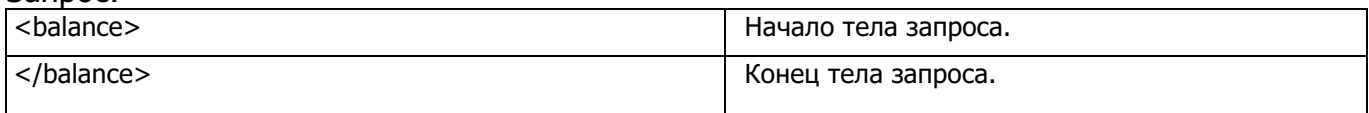

Ответ:

Запрос:

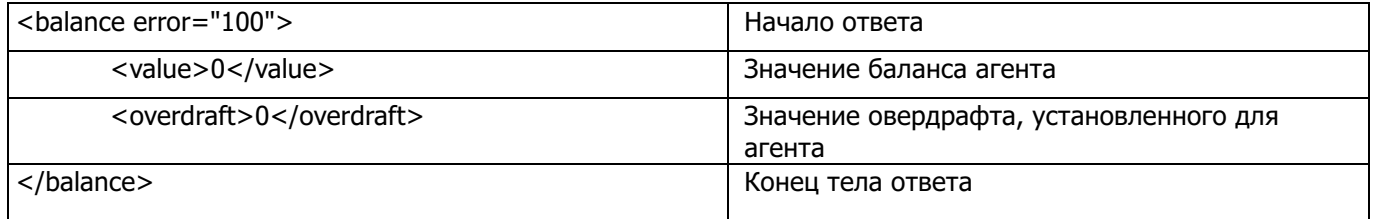

### **6.12. Функция обновления сведений о точке для процессинга <ptermupdate>**

Функция создает новую точку у процессинга или редактирует сведения у существующей.

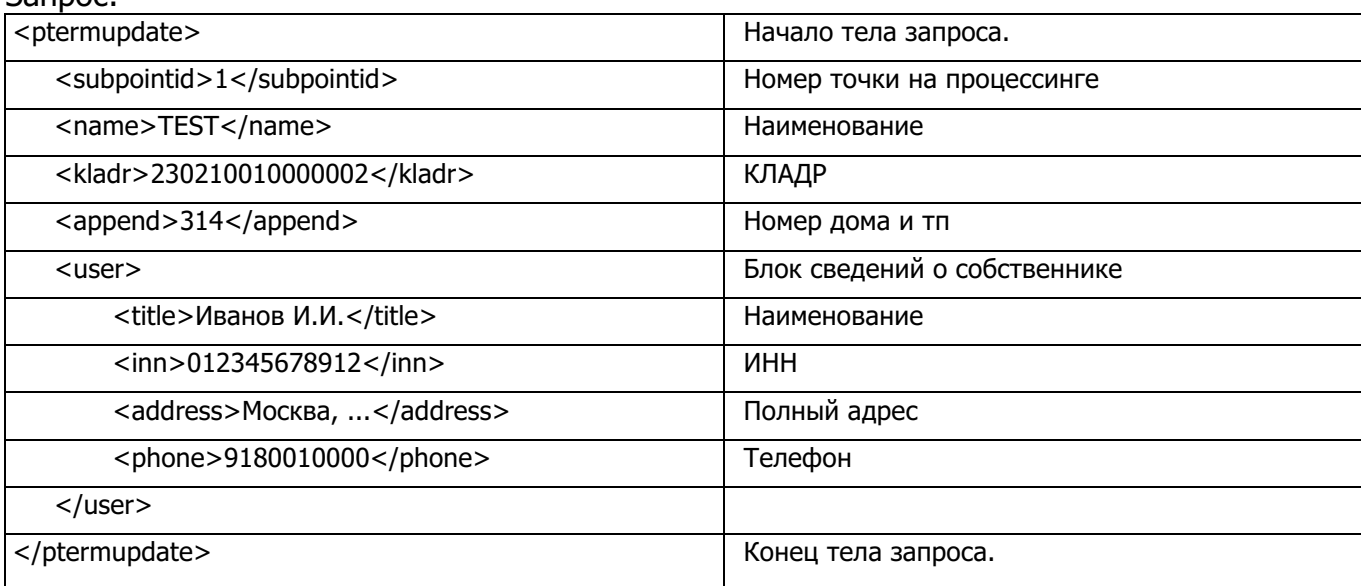

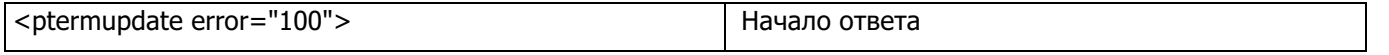

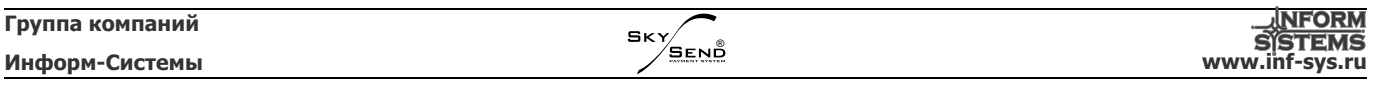

</ptermupdate> Конец тела ответа

### **6.13. Функция определения идентификатора сотового провайдера по номеру телефона <mnp>**

Функция возвращает номер сотового провайдера по переданному на вход номеру телефона.

Запрос:

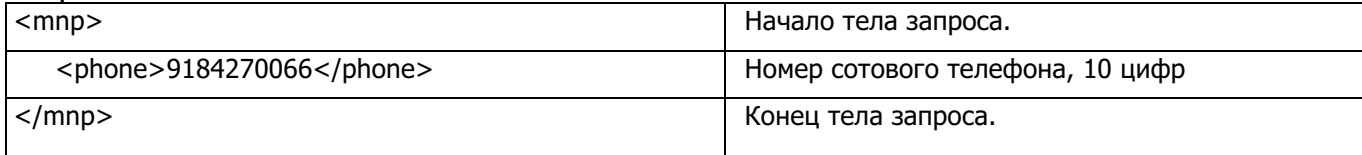

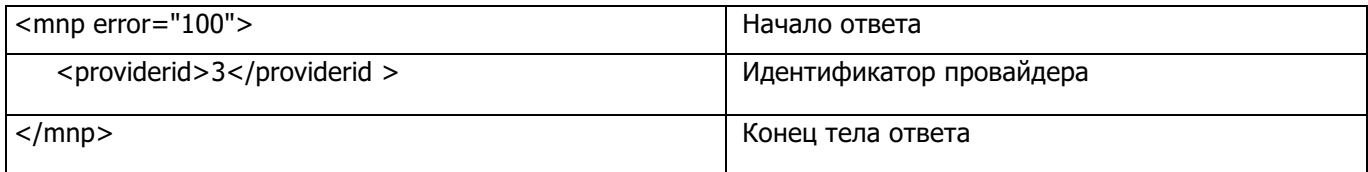

# **Коды ошибок и статусы операций**

# **6.14. Ошибки заголовка и тела пакетов**

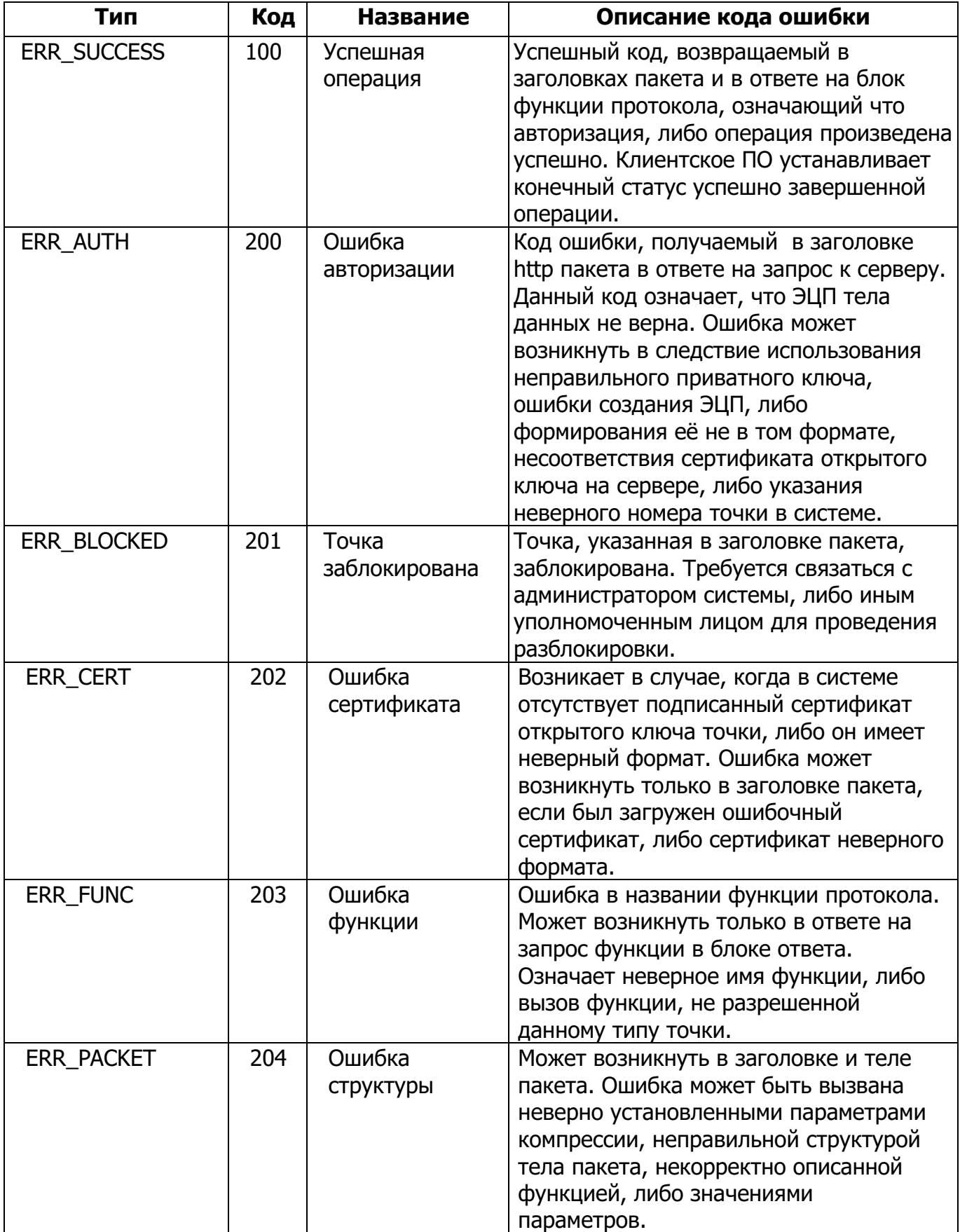

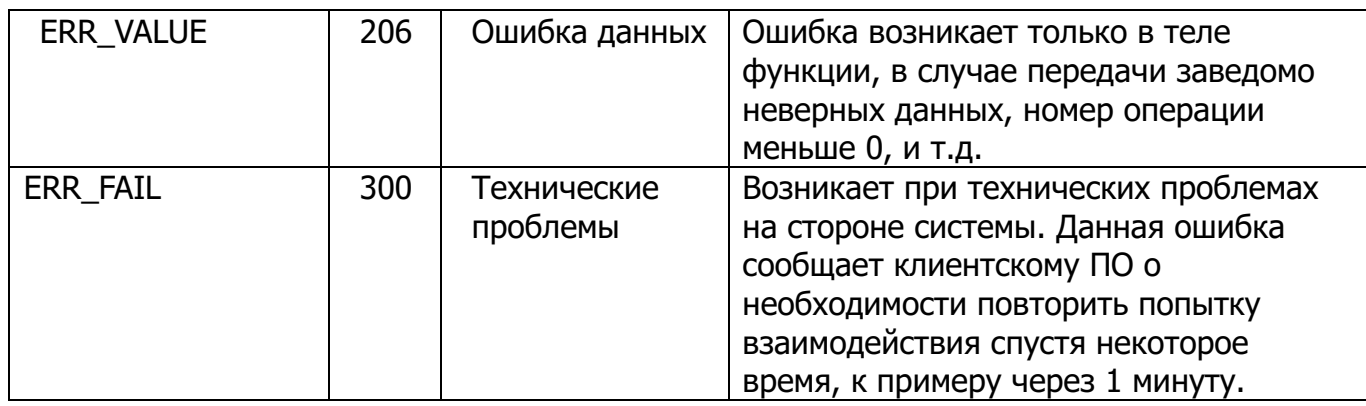

# **6.15. Ошибки тела пакета при приеме платежей**

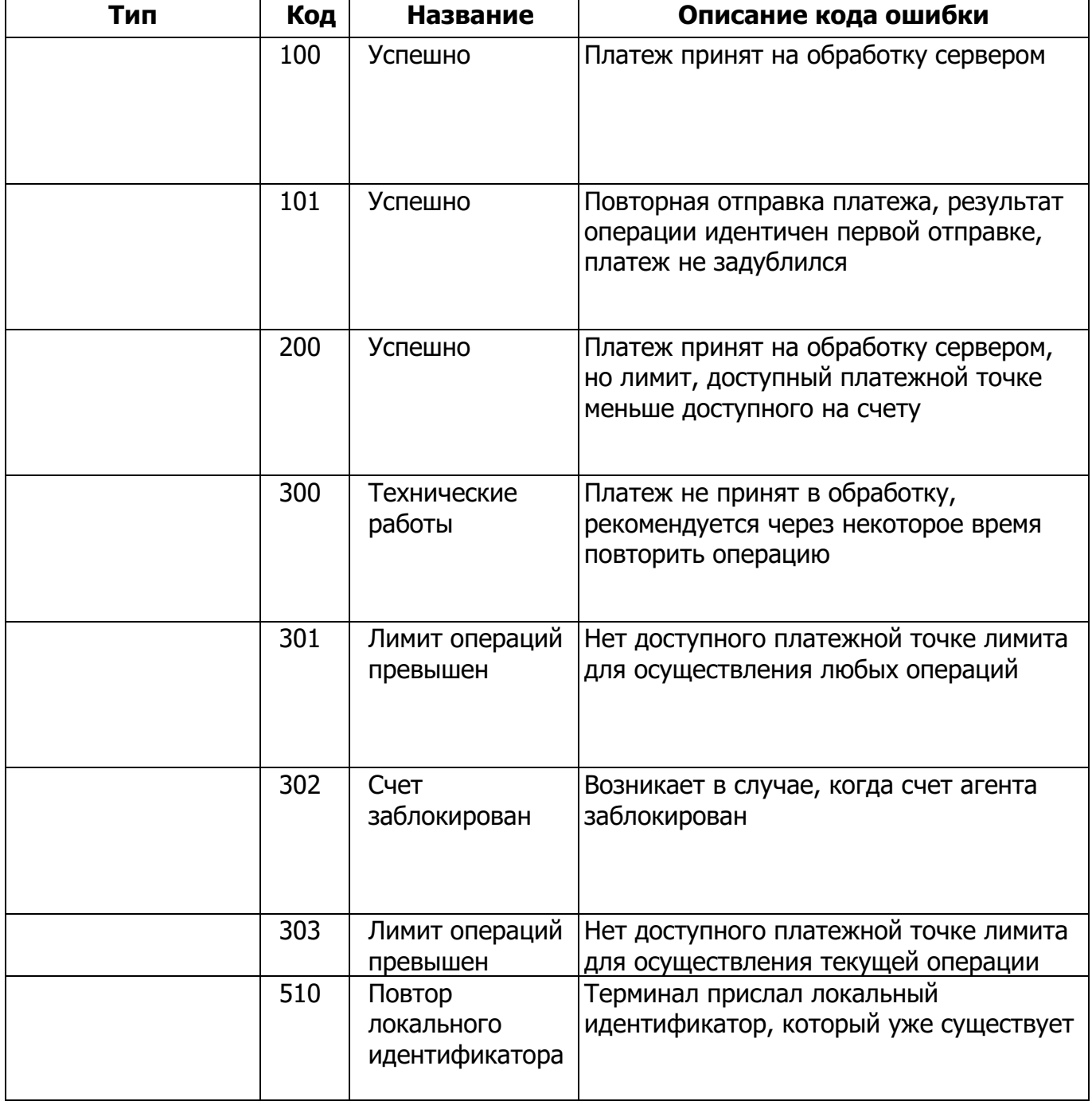

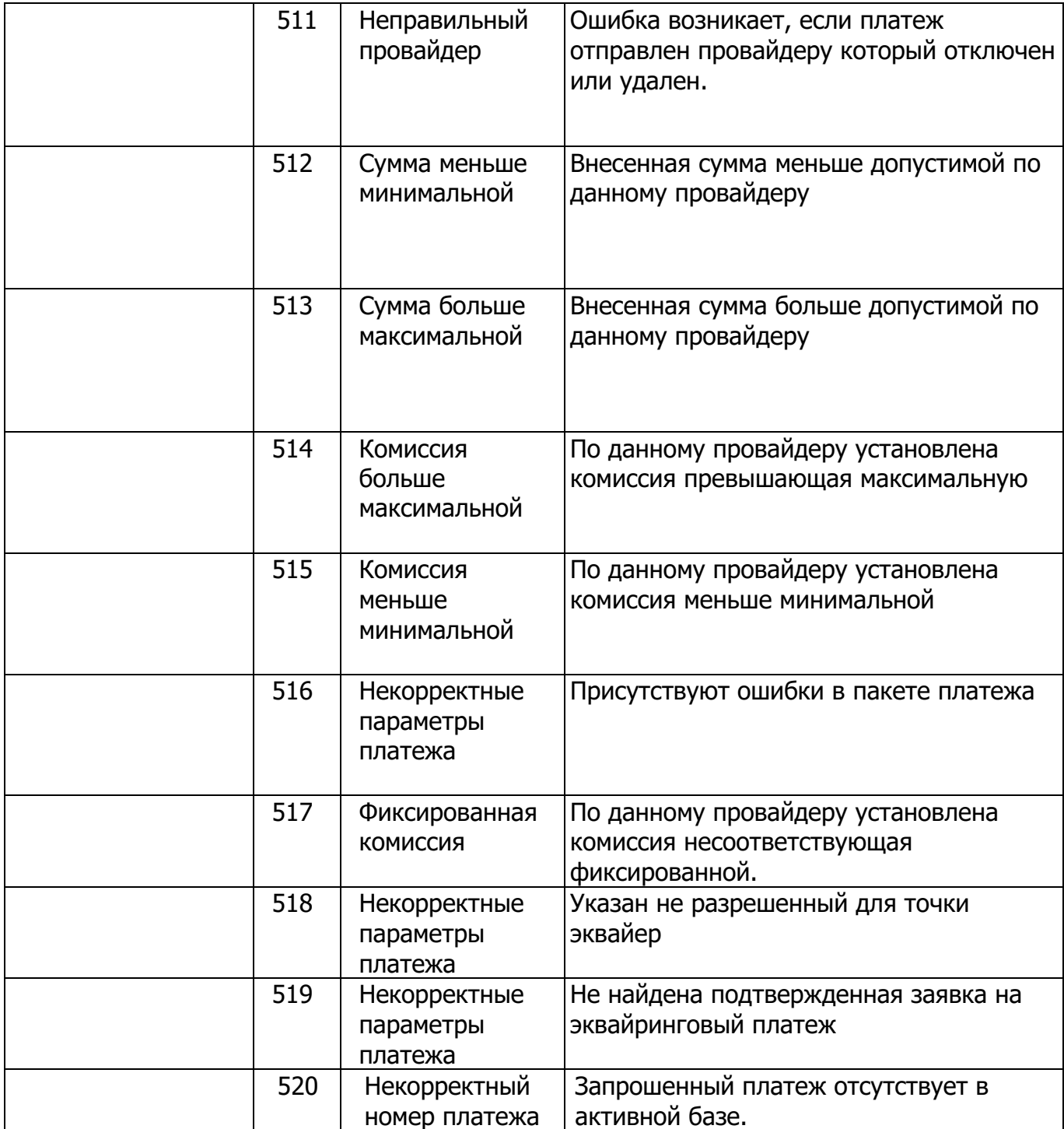

## **6.16. Статусы произведенных операций**

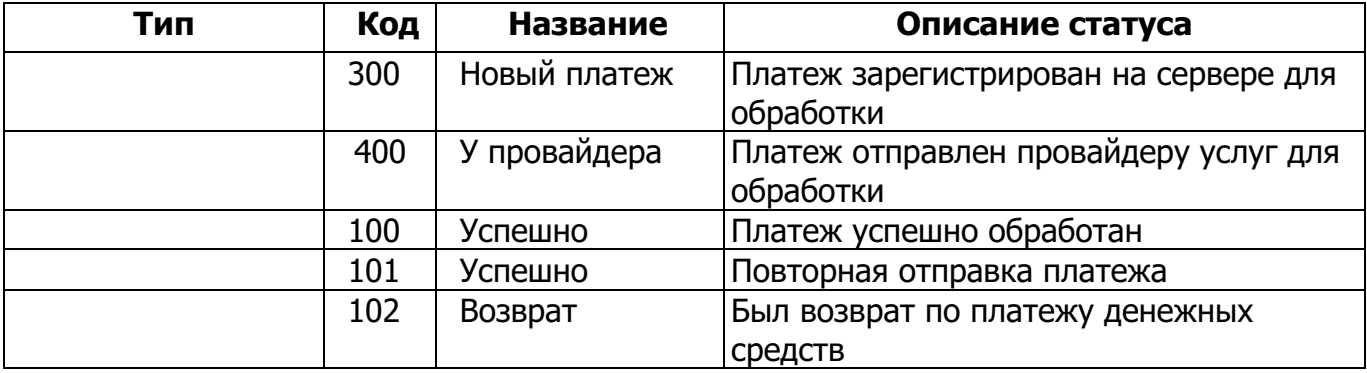

**Группа компаний Информ-Системы www.inf-sys.ru**

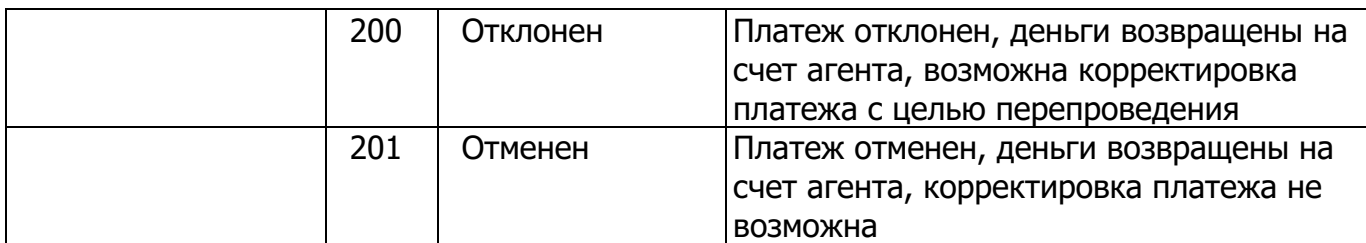